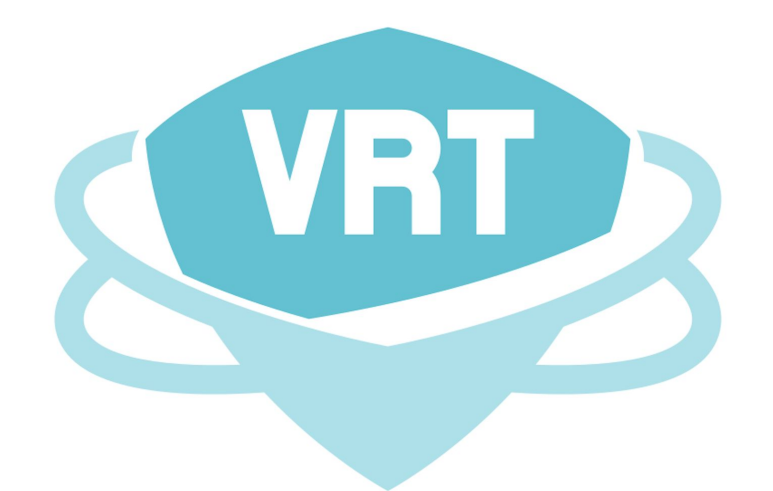

## Visual Regression Tracker

Getting started

1

SDET Java/JS

Visual Regression Tracker creator

Twitter: @pashidlos

Twitter: @VisualReTracker

Telegram: visual\_tracker

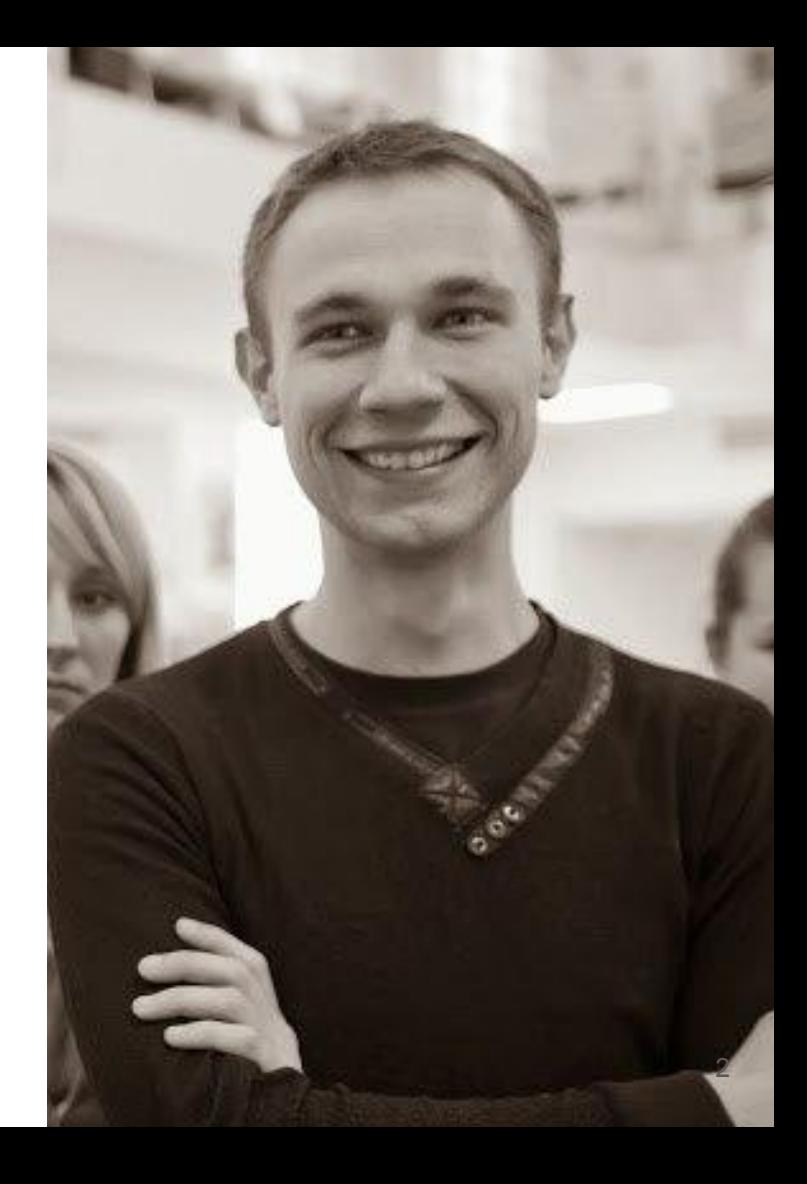

## Agenda

- 
- Introduction<br>● How to set up
- How to integrate
- Demo
- Future plans
- How to contribute
- Questions

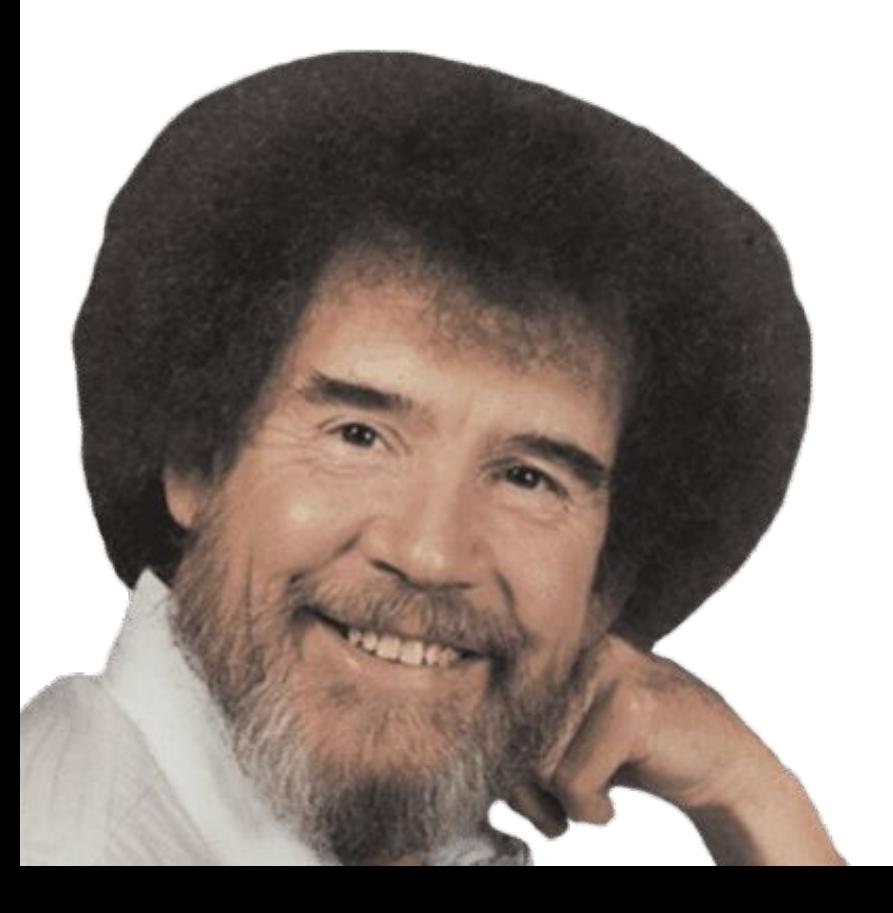

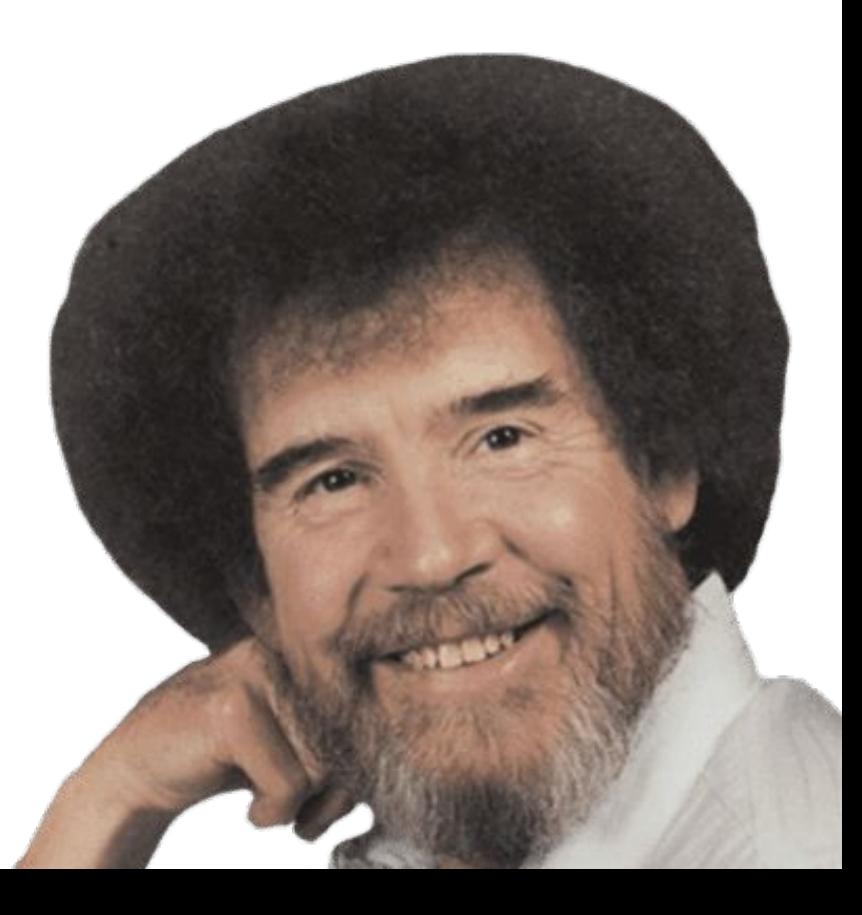

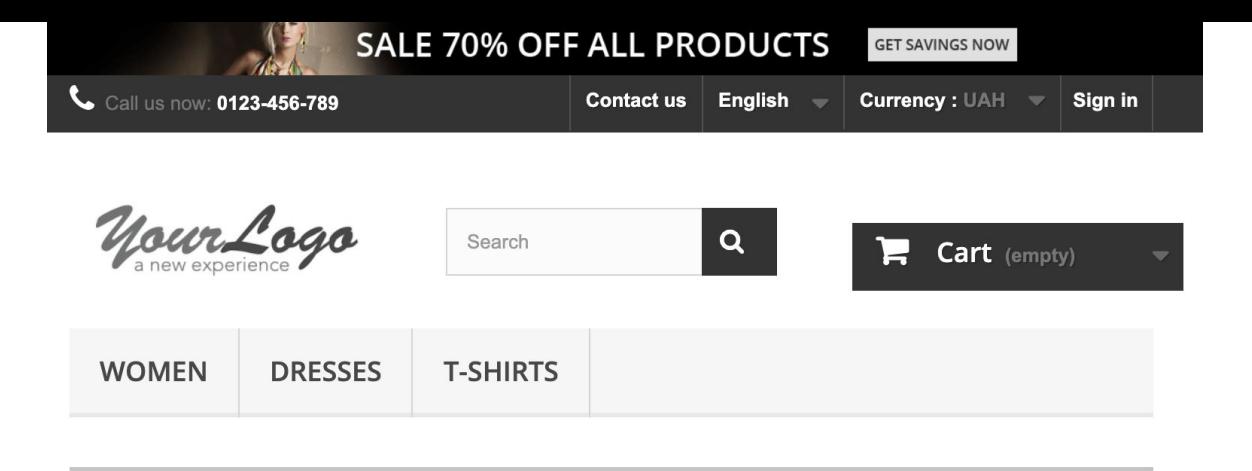

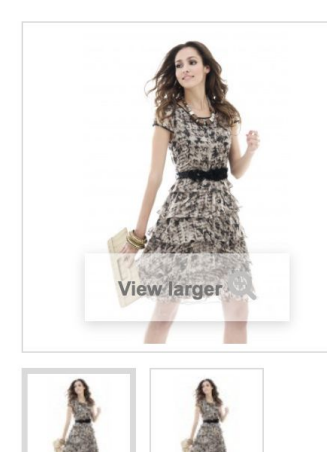

#### **Dress**

Model demo\_4

**Condition New** 

Printed evening dress with straight sleeves with black thin waist belt and ruffled linings.

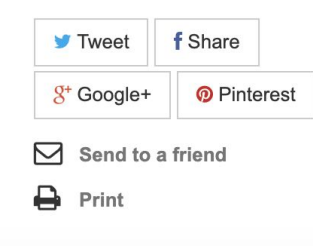

#### 61,19 원 Quantity  $\vert$  1  $\rightarrow$  $\sim$ **Size**  $\mathbb S$  $\overline{\phantom{a}}$ Color Add to cart Add to wishlist တ

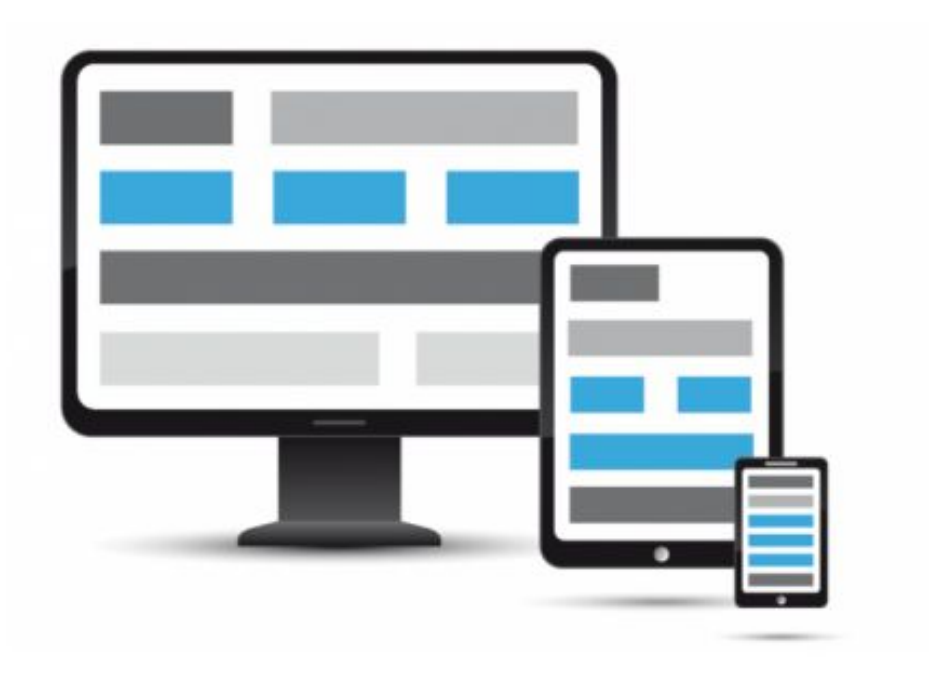

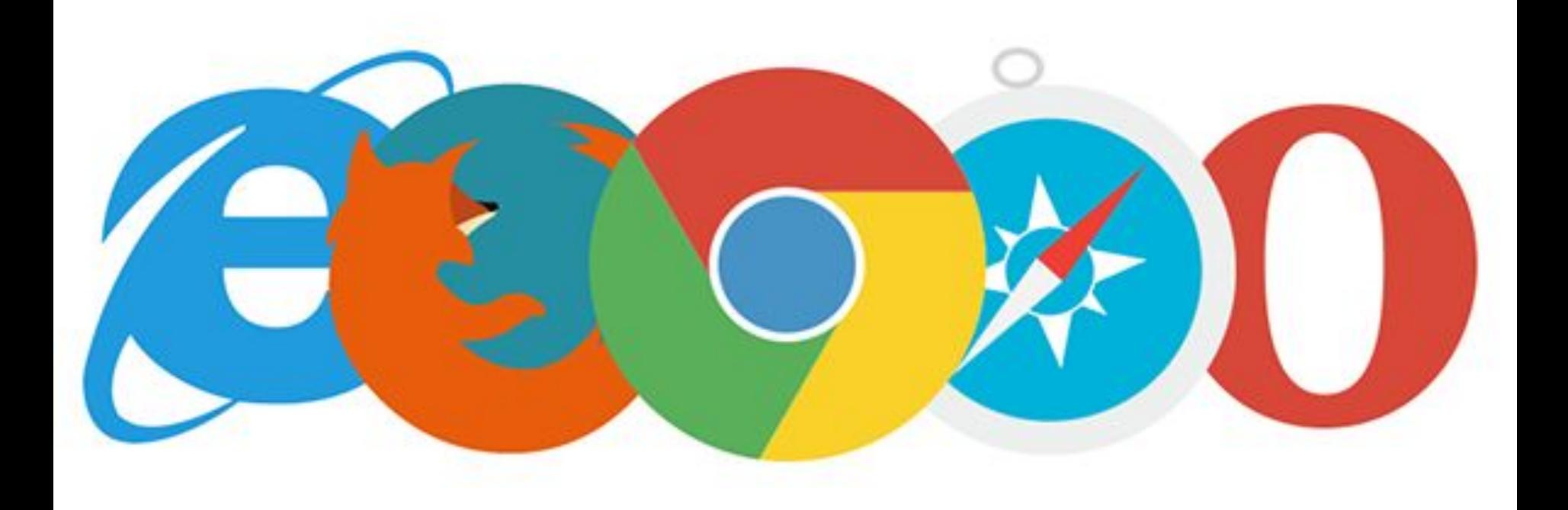

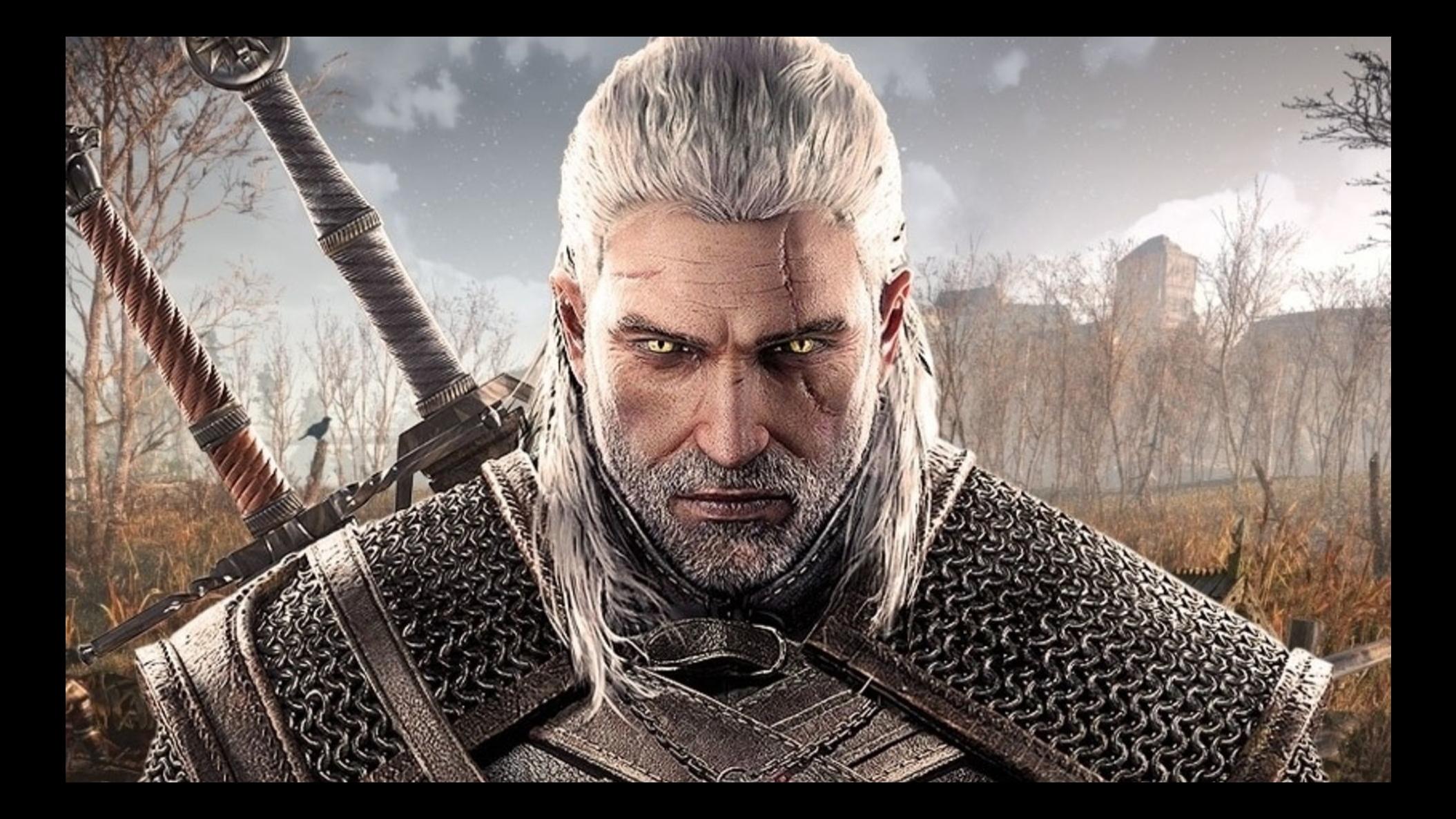

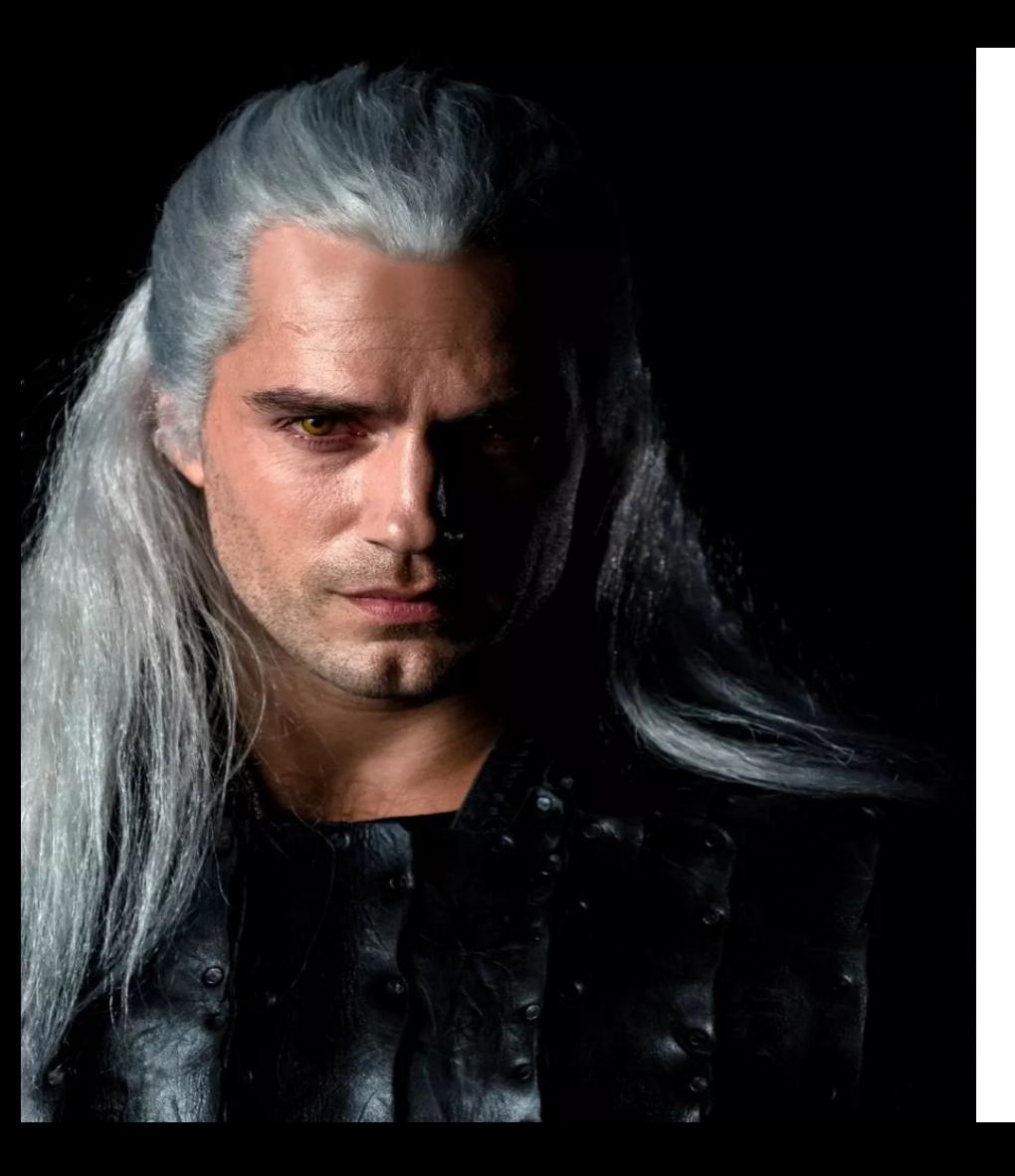

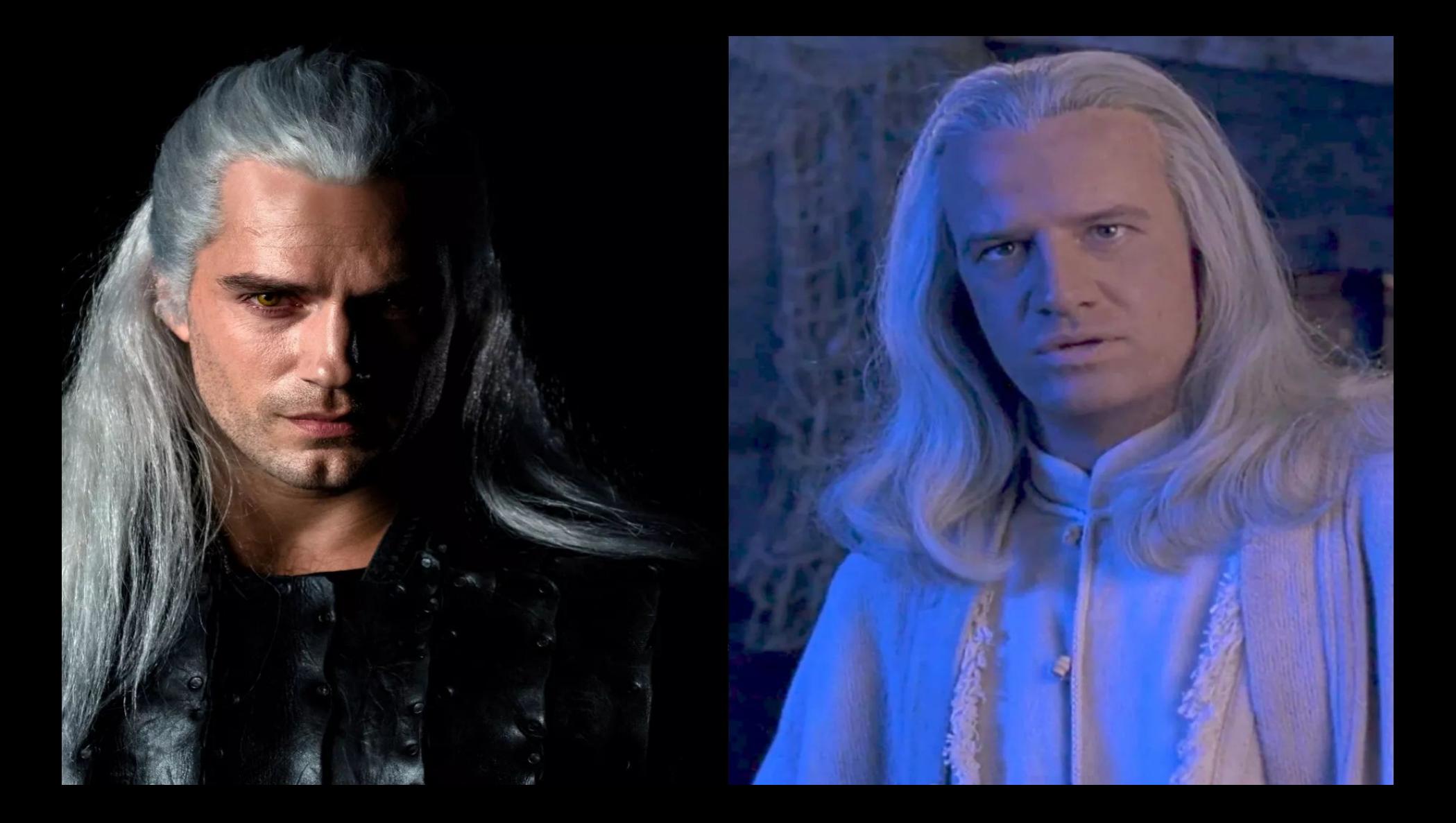

## Test everything...

- 1. Navigate to ...
- 2. Check everything is correctly displayed
- 3. Do action ...
- 4. Check everything is correctly displayed
- 5. Do action …
- 6. Check everything is correctly displayed
- 7. ...

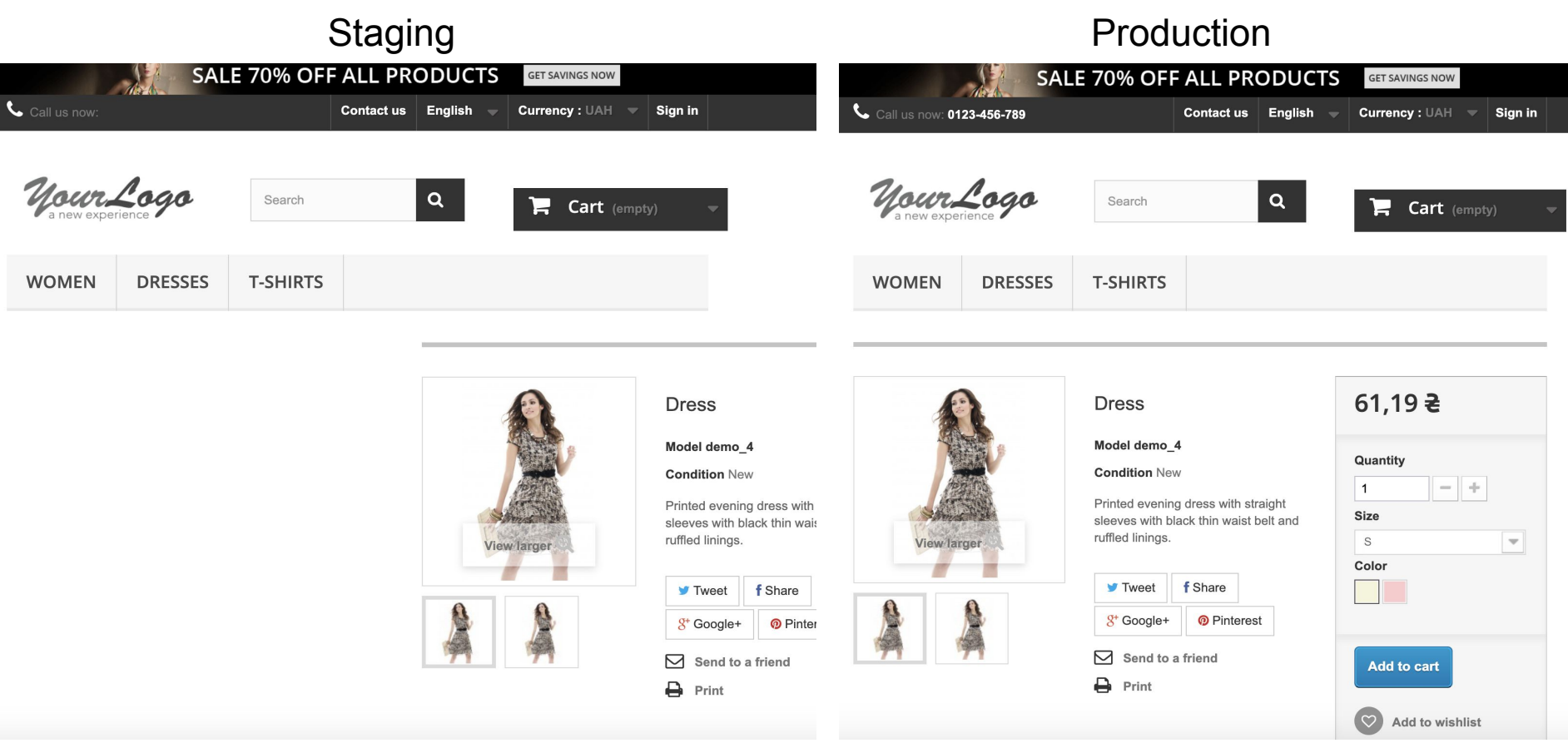

#### Production

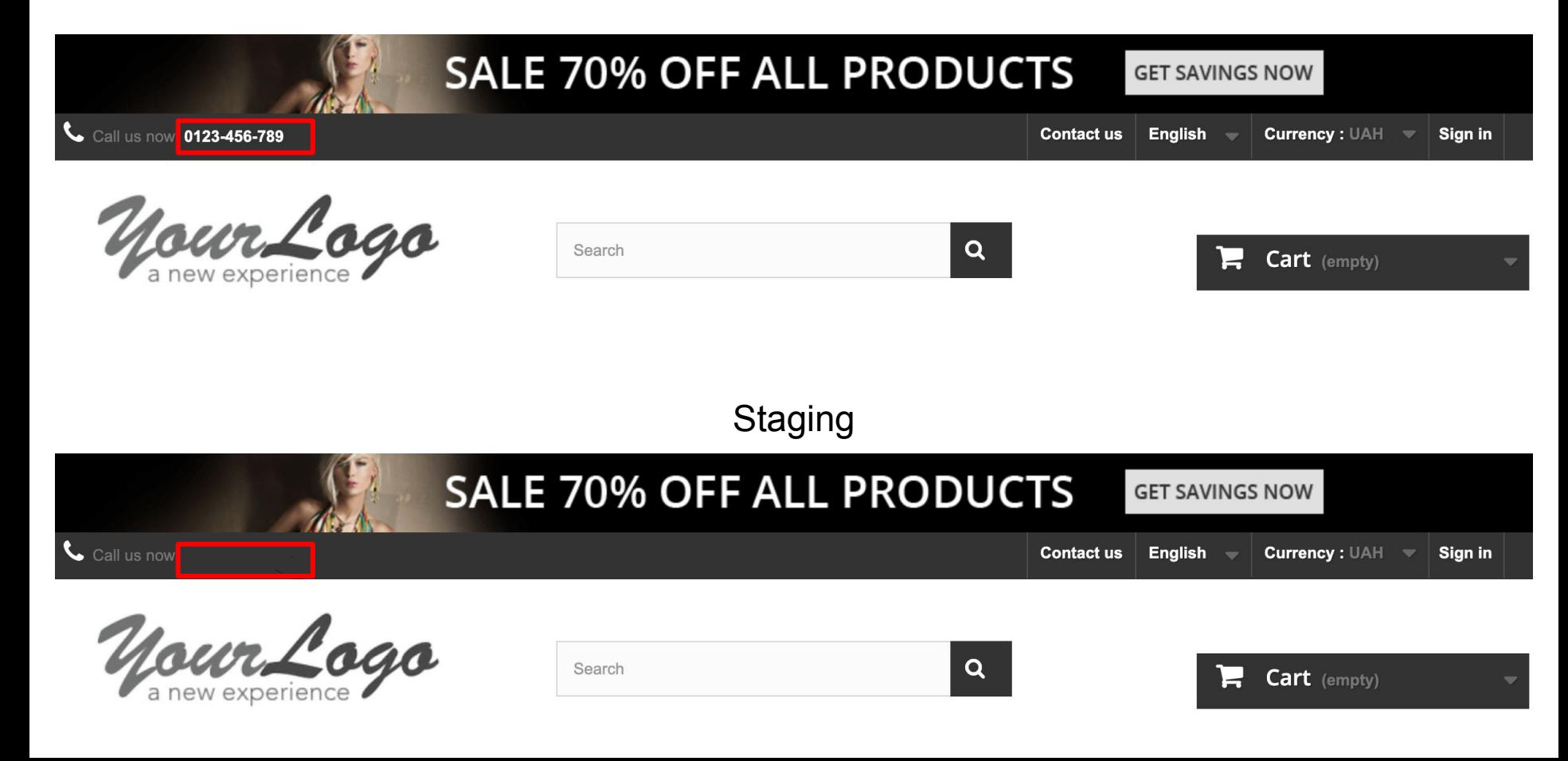

# CSS changes DEBUGGING CSS gen

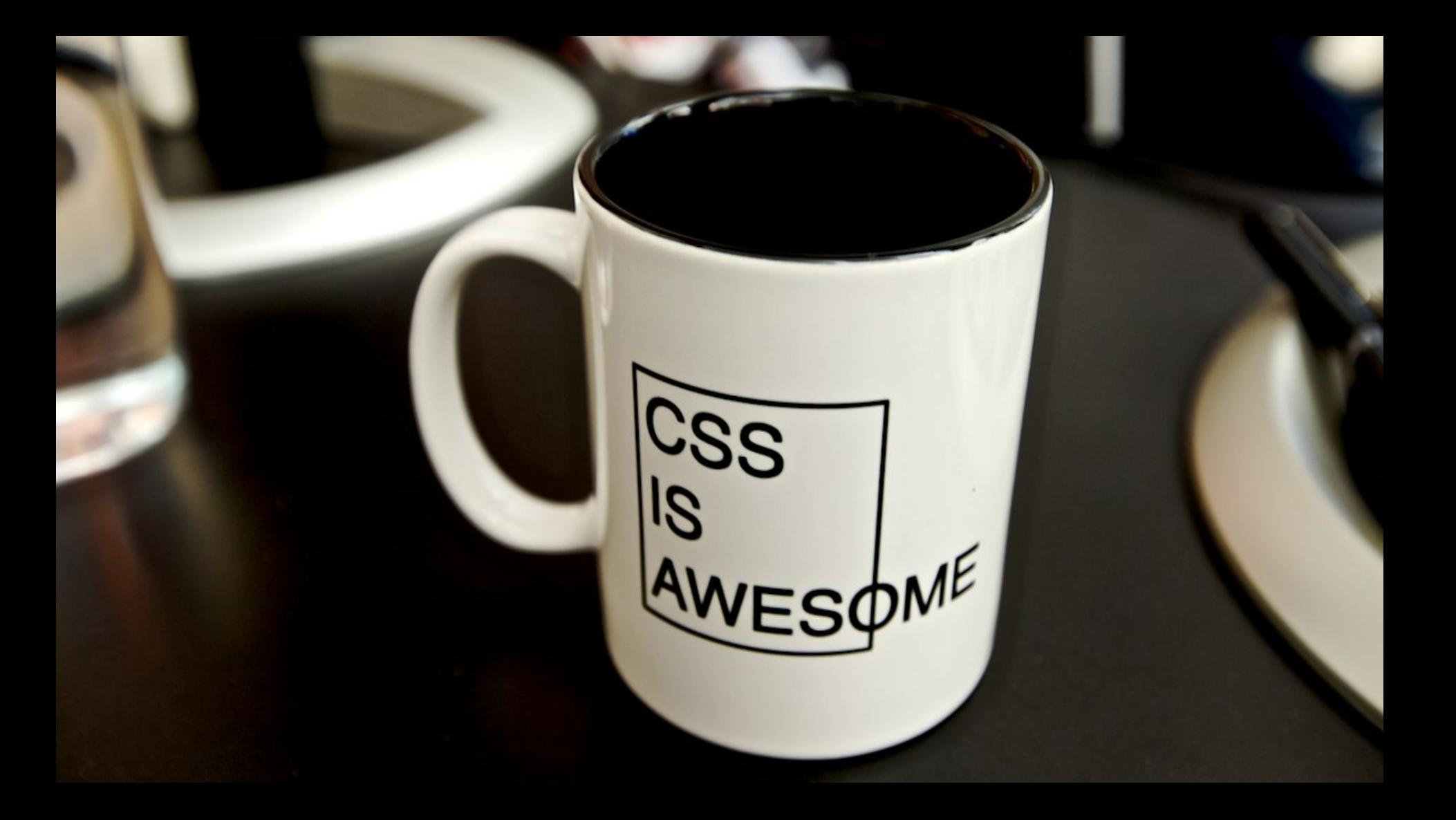

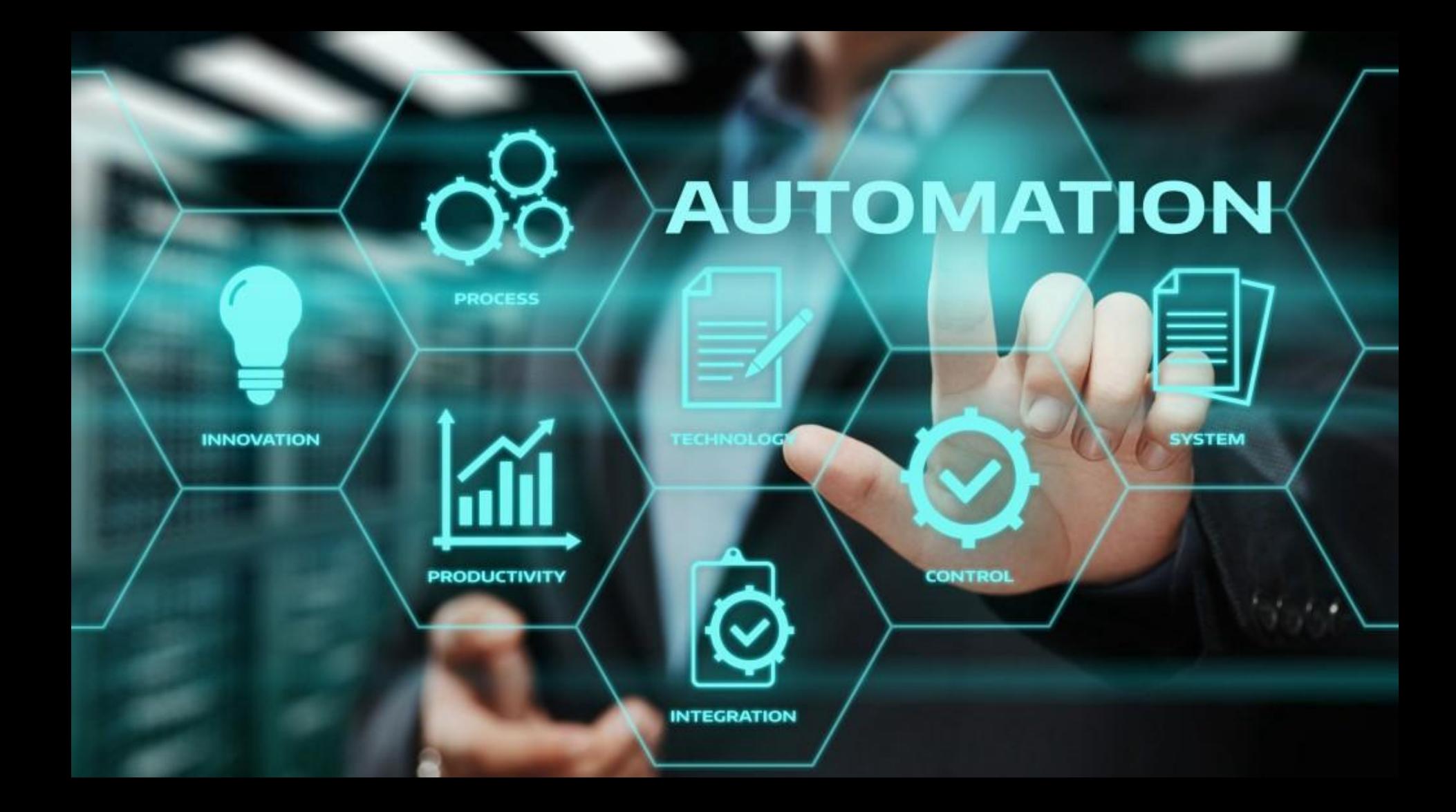

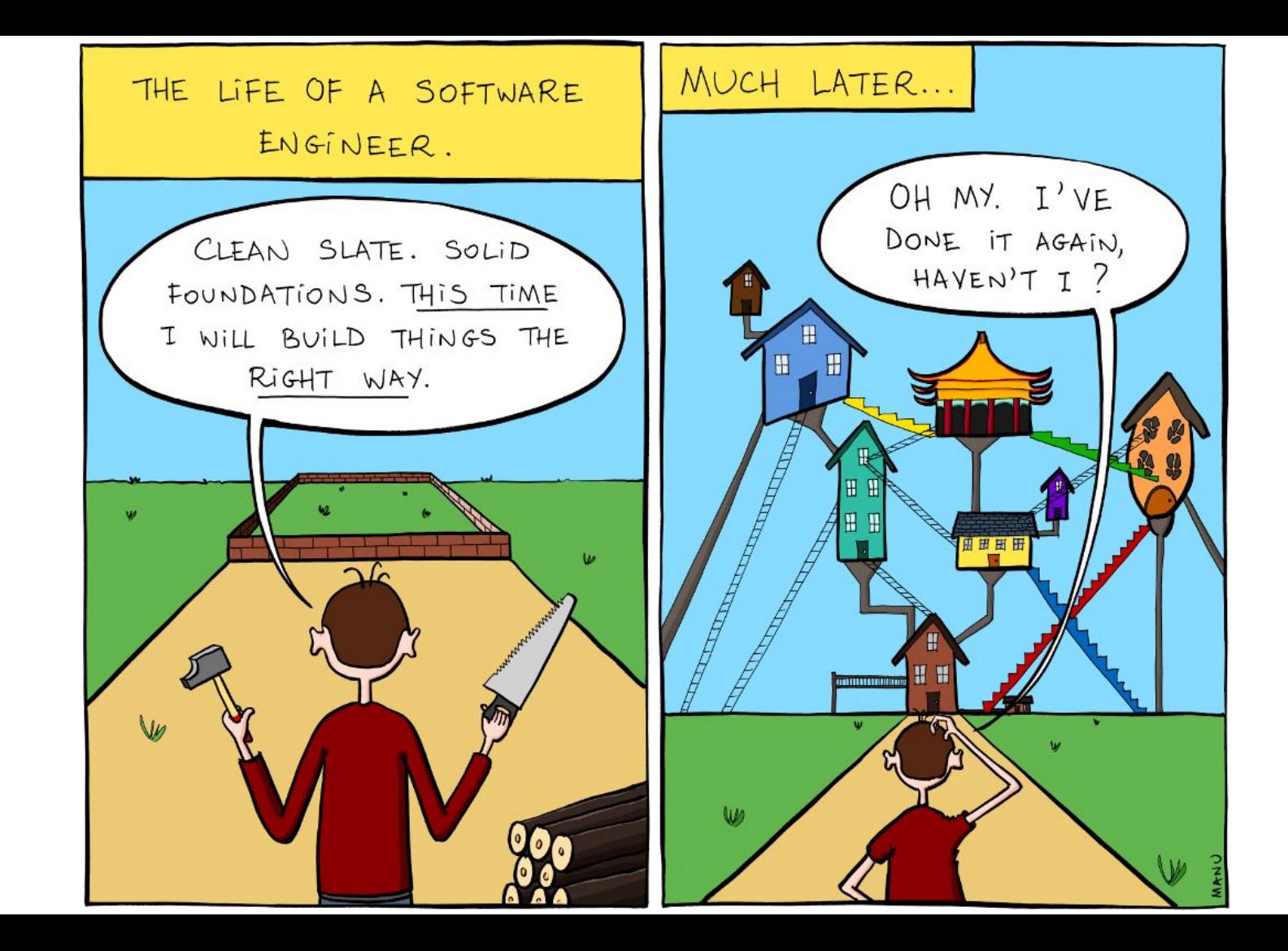

1. Navigate to …

- 1. Navigate to …
	- a. Find element
	- b. Element has text
	- c. Element has class

- 1. Navigate to …
	- a. Find element
	- b. Element has text
	- c. Element has class
- 2. Open product page

- 1. Navigate to …
	- a. Find element
	- b. Element has text
	- c. Element has class
- 2. Open product page
	- a. Check name
	- b. Check description
	- c. Check price
	- d. Check size
	- e. ….

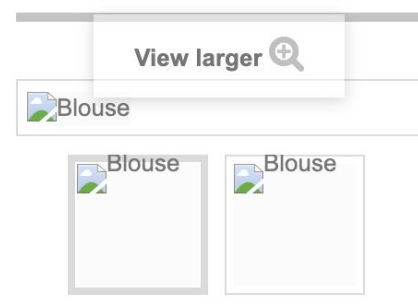

#### **Blouse**

Model demo\_2

**Condition New** 

Short sleeved blouse with feminine draped sleeve detail.

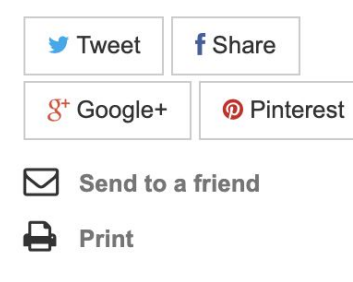

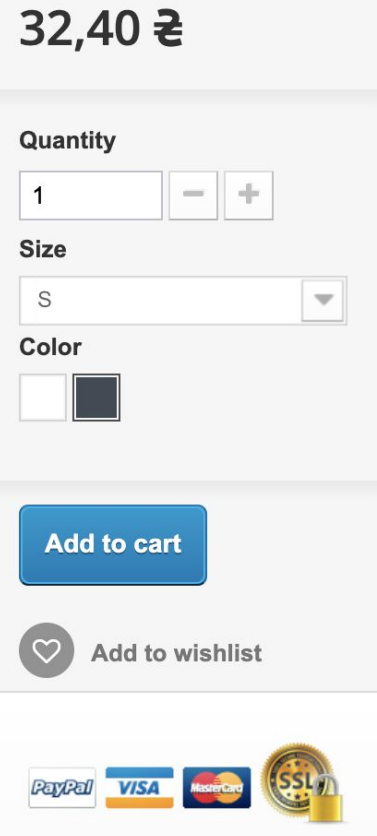

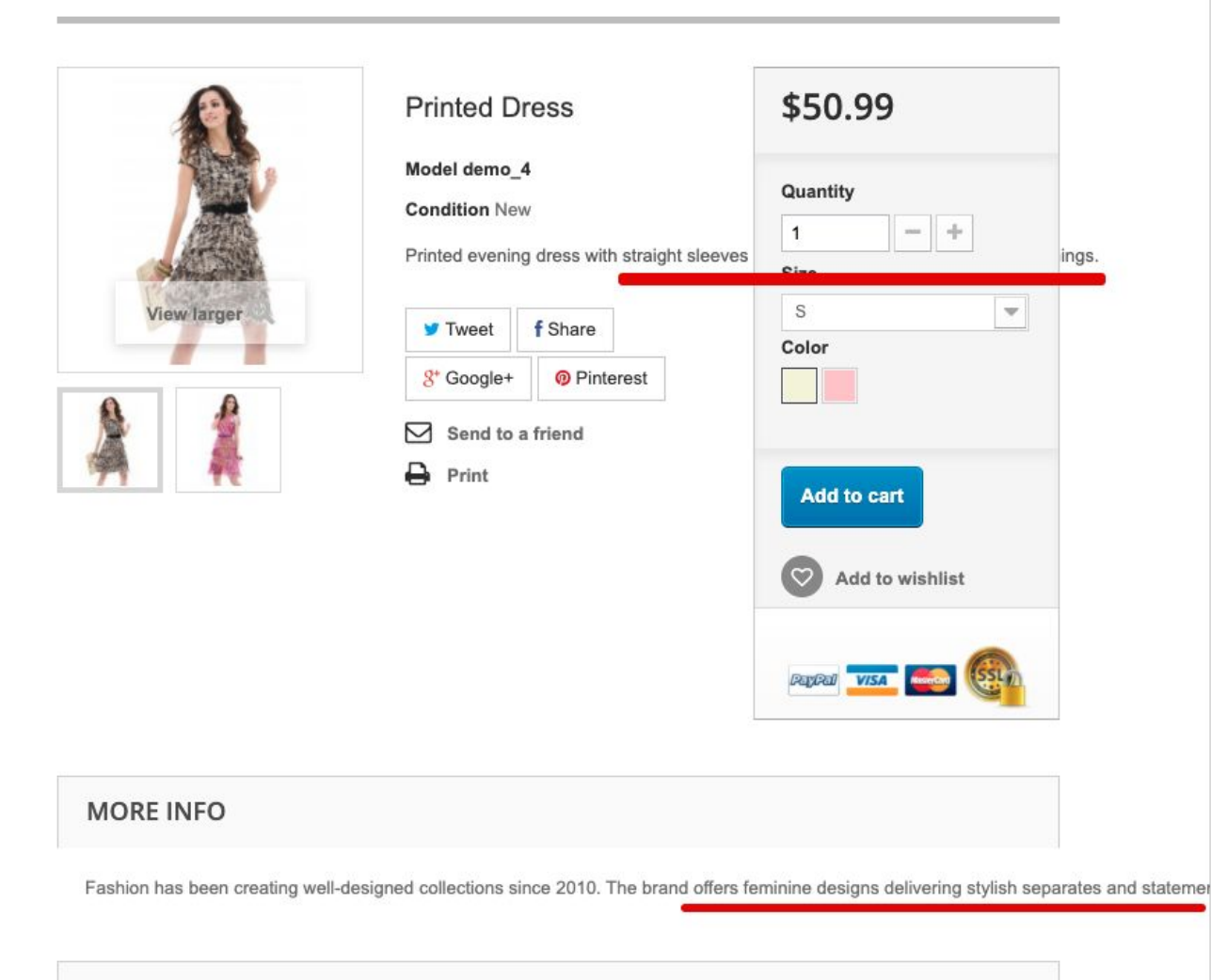

#### **REVIEWS**

#### Points scored

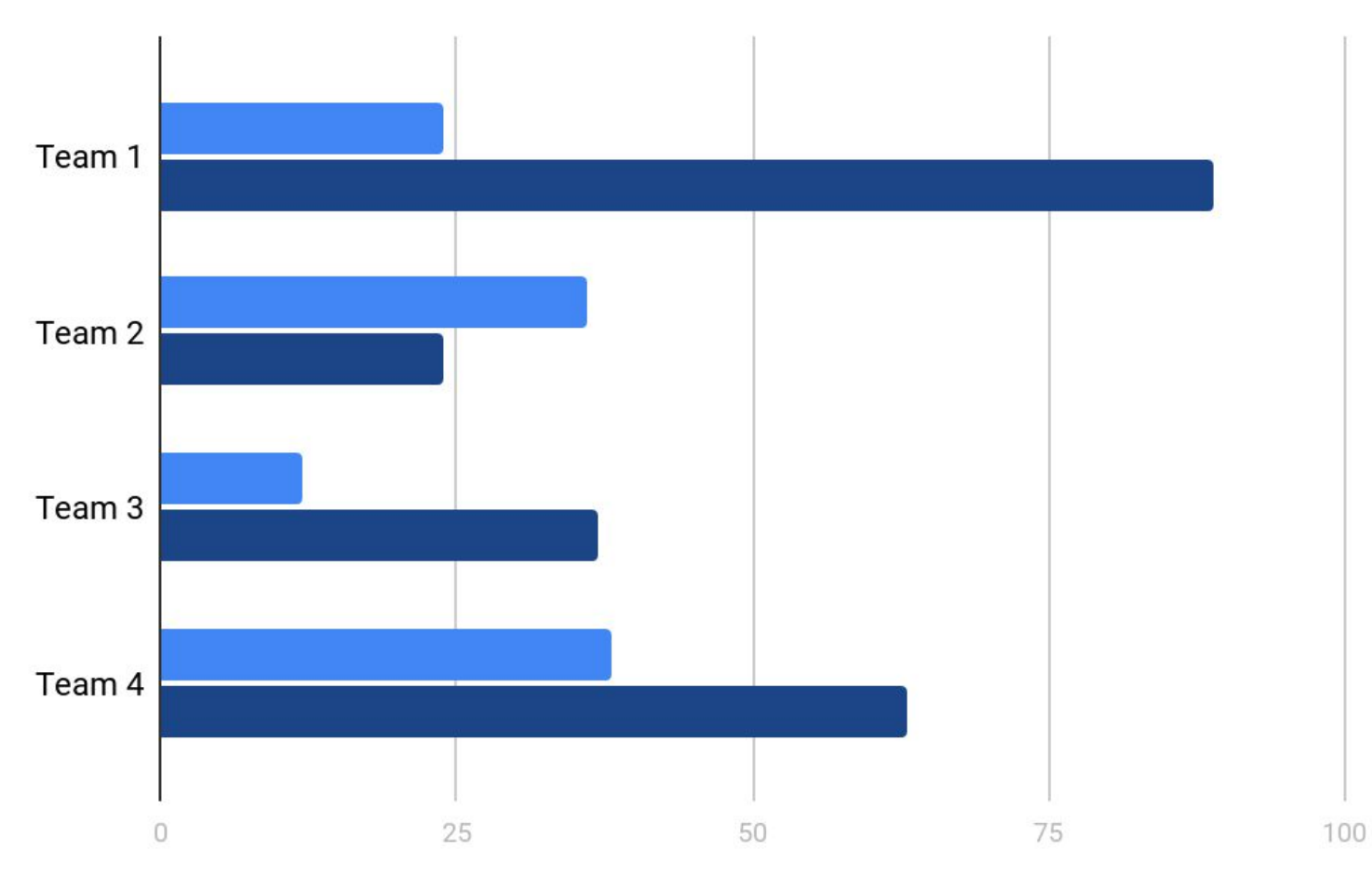

Period 1 Period 2

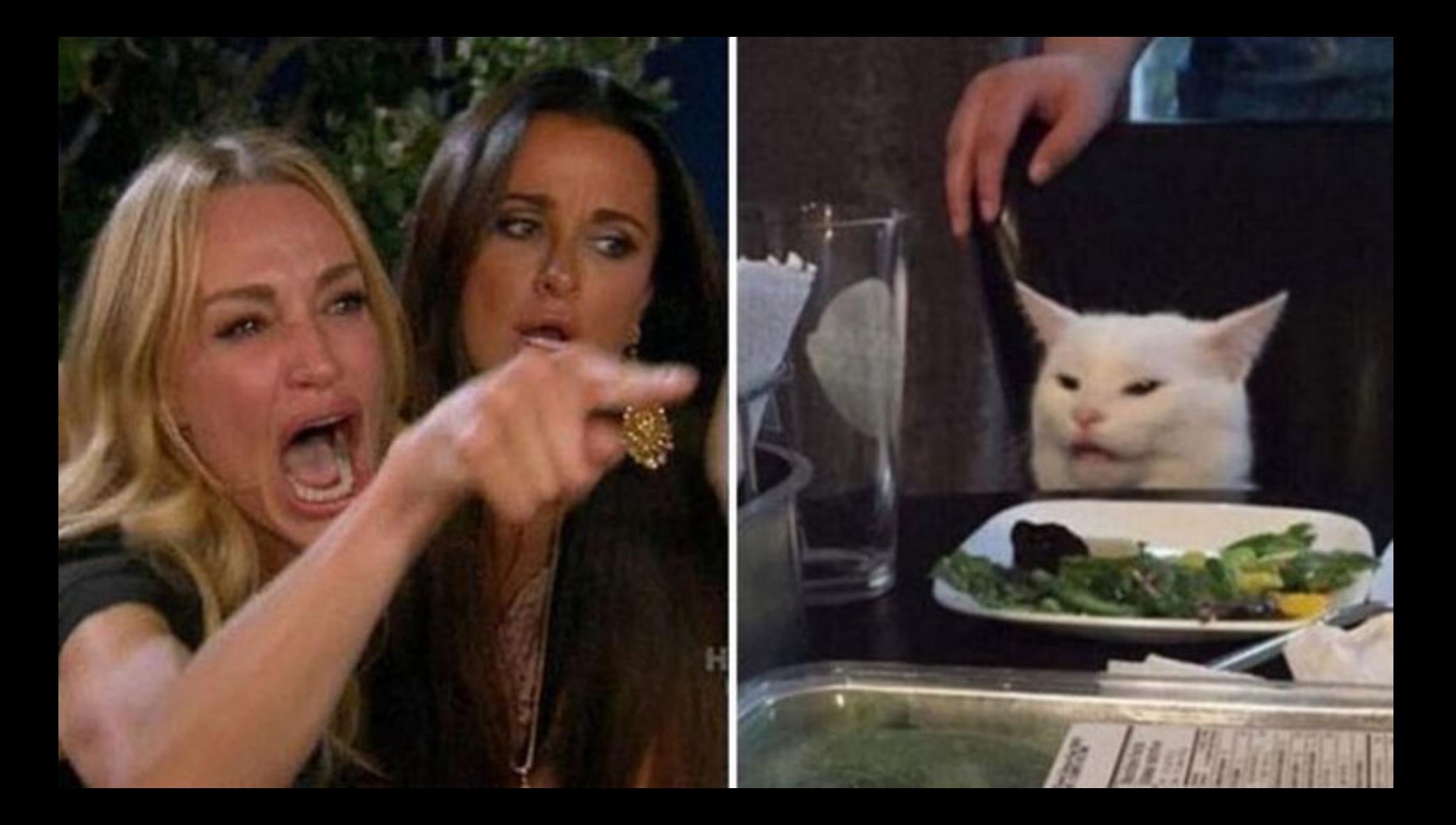

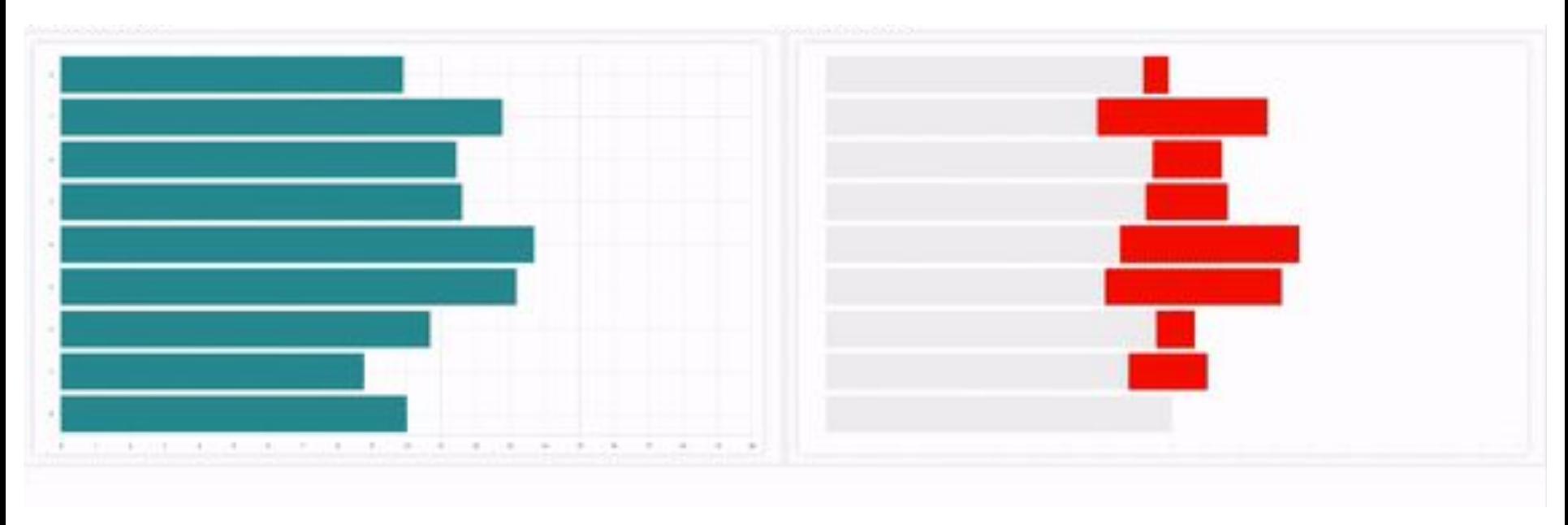

What to check:

- Responsive design

What to check:

- Responsive design
- Cross-browser rendering

What to check:

- Responsive design
- Cross-browser rendering
- Whole page or separate elements

What to check:

- Responsive design
- Cross-browser rendering
- Whole page or separate elements

What to catch:

- Visual regressions

What to check:

- Responsive design
- Cross-browser rendering
- Whole page or separate elements

What to catch:

- Visual regressions
- Functional regressions???

## Curated list of visual regression testing resources

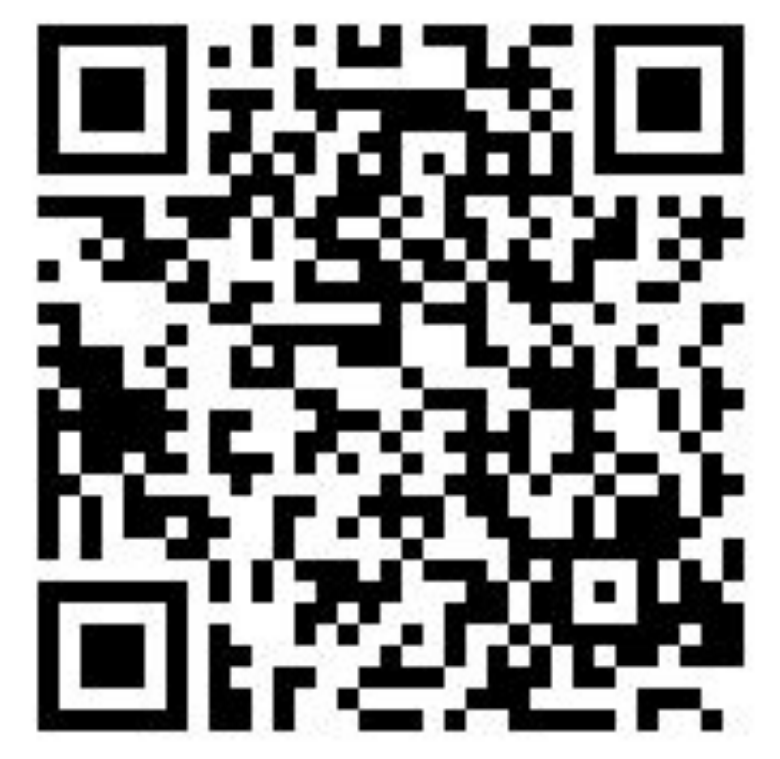

<https://project-awesome.org/mojoaxel/awesome-regression-testing>

## Library vs SaaS

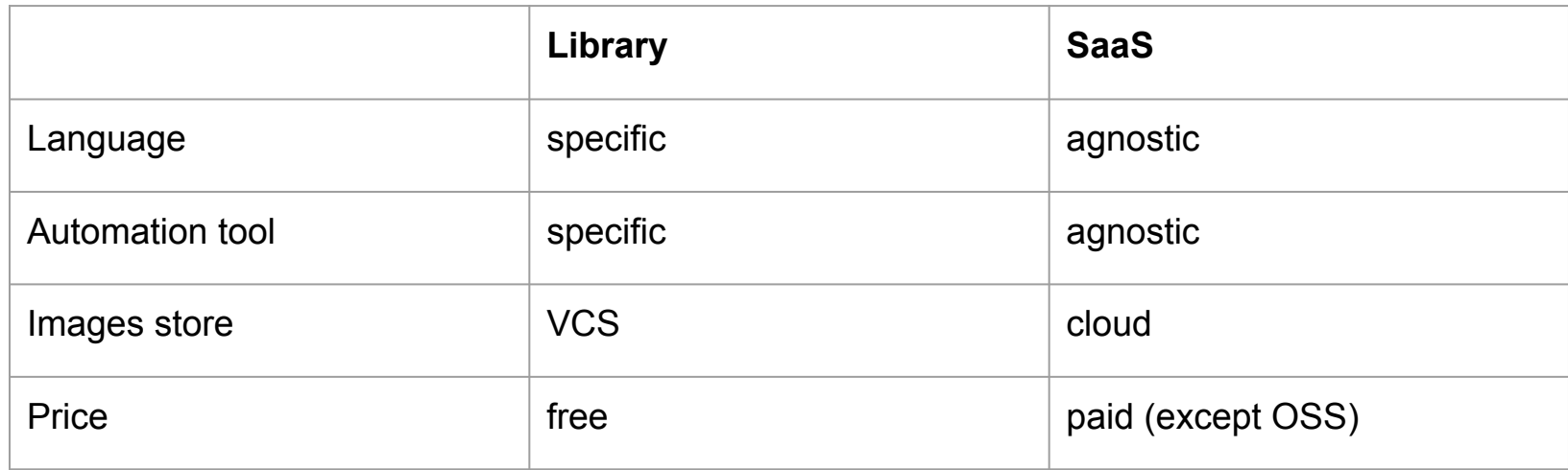

### Client vs Server side screenshot

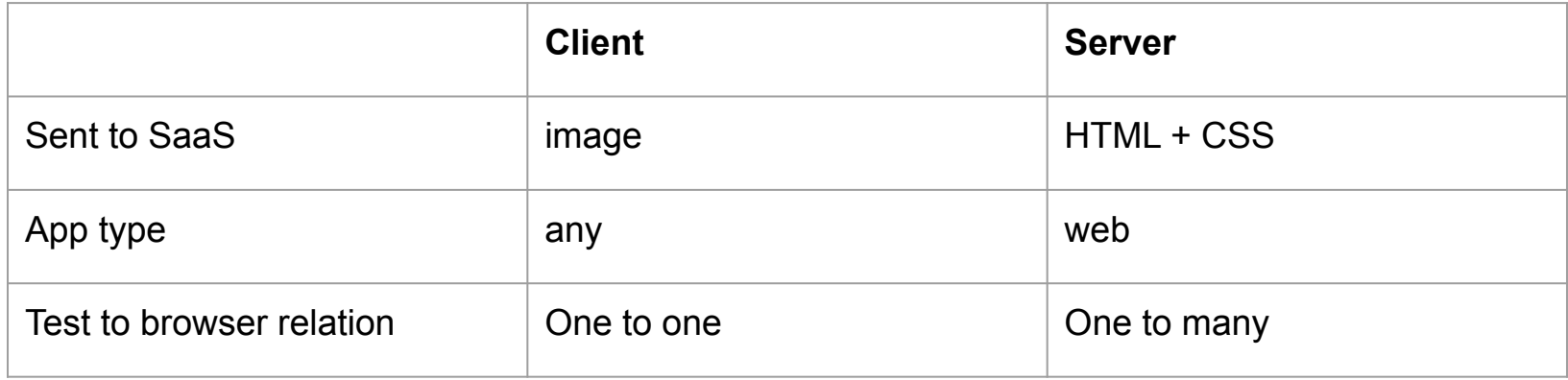

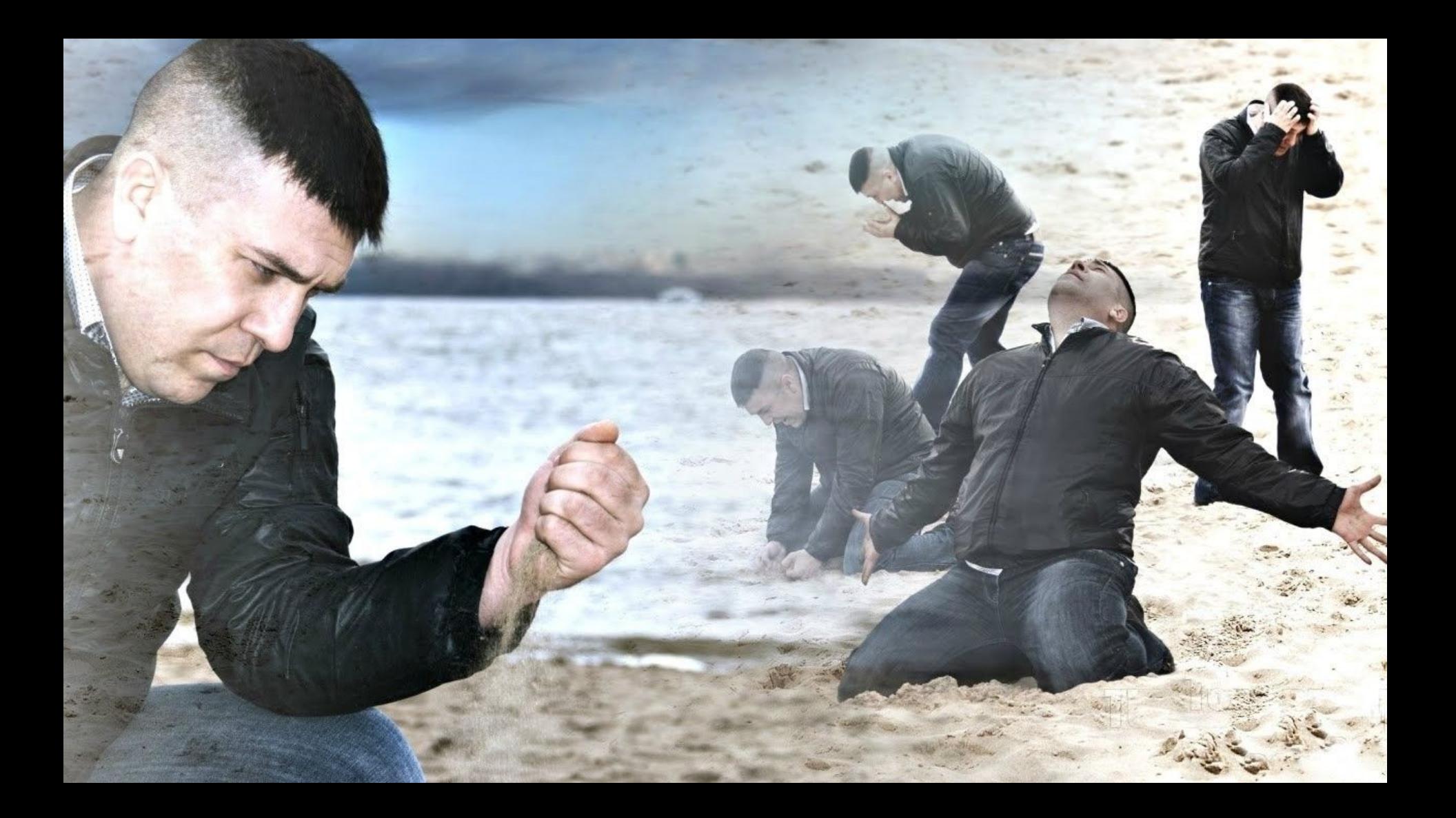

## Visual Regression Tracker

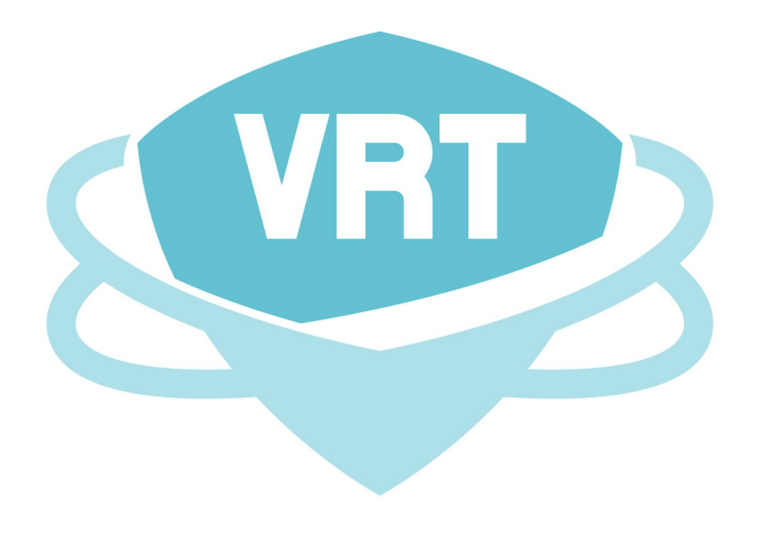

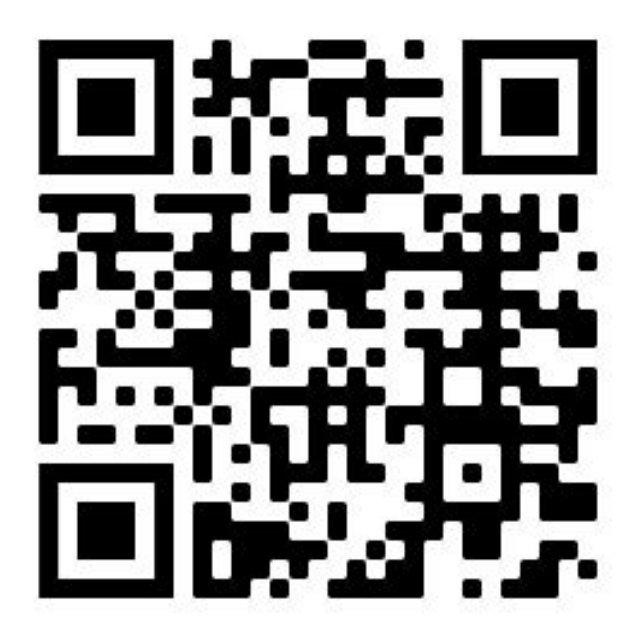

<https://github.com/Visual-Regression-Tracker/Visual-Regression-Tracker>
## Visual Regression Tracker

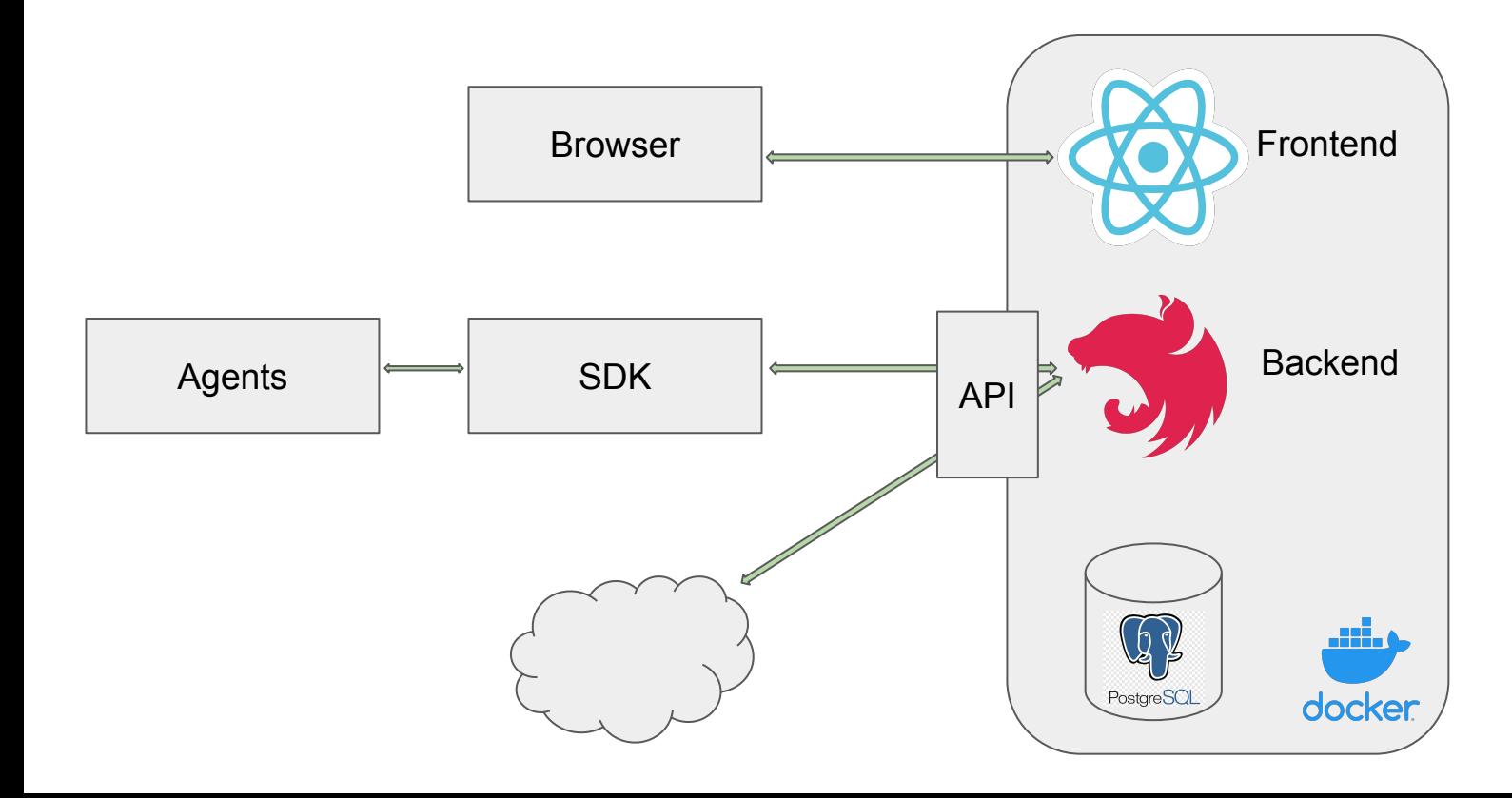

## Set up

- 1. Install [Docker](https://docs.docker.com/get-docker/)
- 2. Copy [docker-compose.yml](https://github.com/Visual-Regression-Tracker/Visual-Regression-Tracker/blob/master/docker-compose.yml)

\$ curl

https://raw.githubusercontent.com/Visual-Regression-Tracker/Visual-Regression-Tracker/master/docker -compose.yml -o docker-compose.yml

3. Copy [.env](https://github.com/Visual-Regression-Tracker/Visual-Regression-Tracker/blob/master/.env)

\$ curl

https://raw.githubusercontent.com/Visual-Regression-Tracker/Visual-Regression-Tracker/master/.env -o .env

4. Create folder for images imageUploads

\$ mkdir imageUploads

5. Start service

\$ docker-compose up 38

## Set up on Remote server via SSH

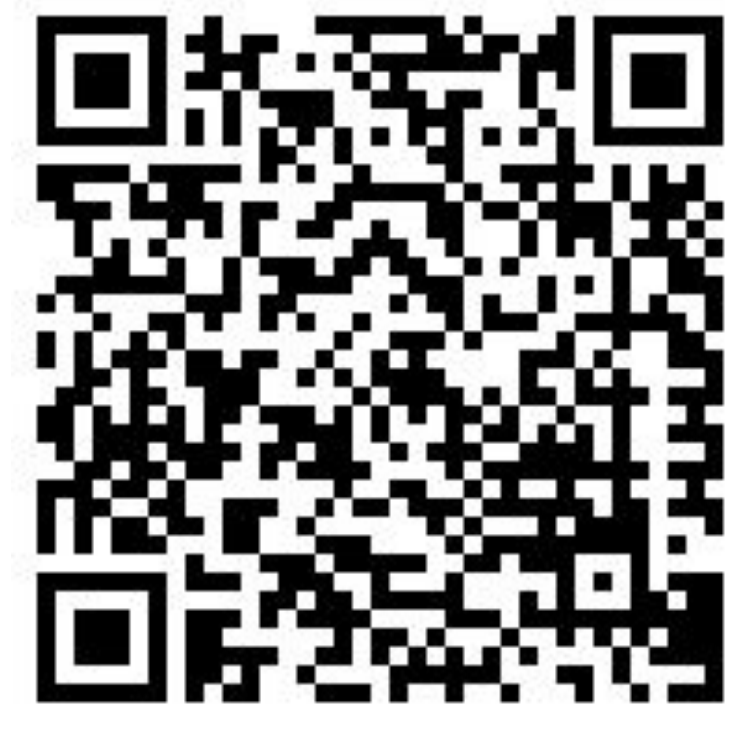

<https://www.youtube.com/watch?v=cPsHeKnqL2M>

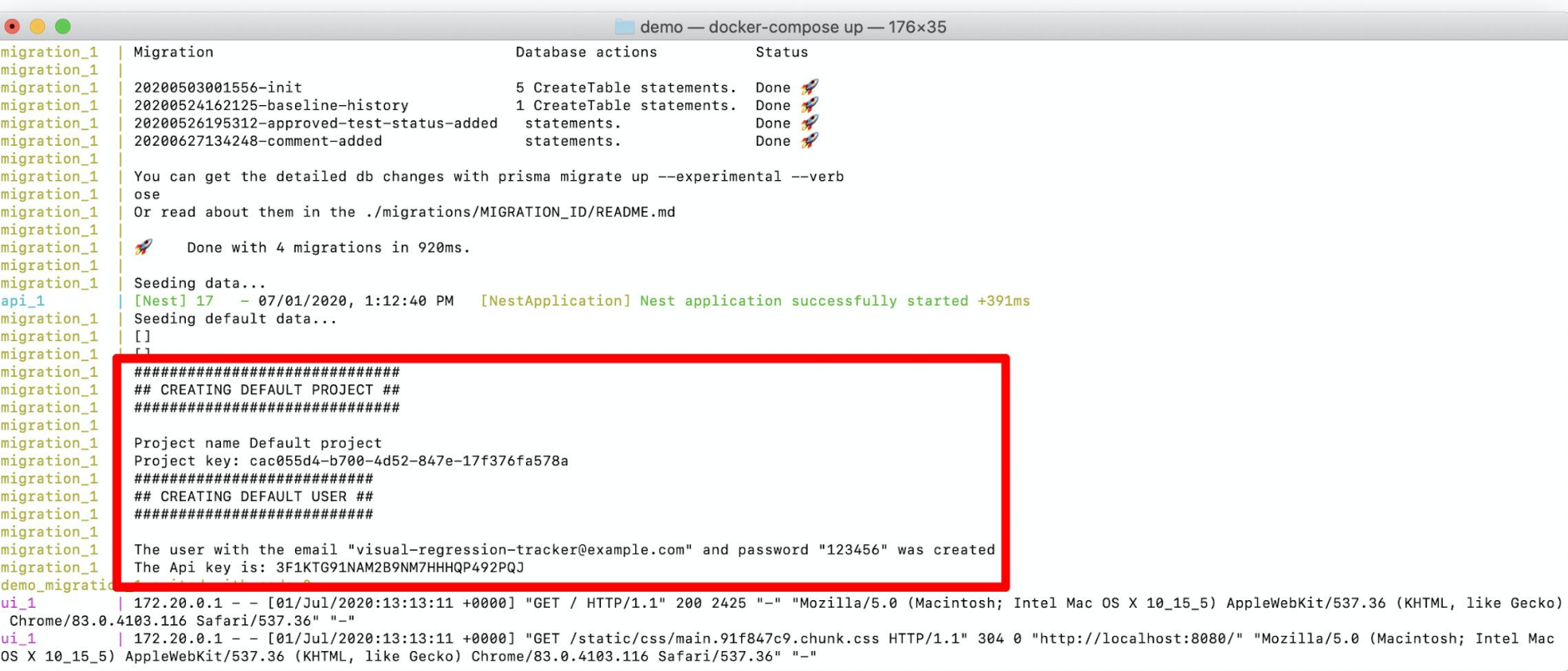

- 1. Agent
	- Playwright
	- Cypress
	- CodeceptJS
	- WebDriverIO (in progress)

- 1. Agent
	- Playwright
	- Cypress
	- CodeceptJS
	- WebDriverIO (in progress)
- 2. SDK
	- JavaScript
	- Java
	- Python

- 1. Agent
	- Playwright
	- Cypress
	- CodeceptJS
	- WebDriverIO (in progress)
- 2. SDK
	- JavaScript
	- Java
	- Python

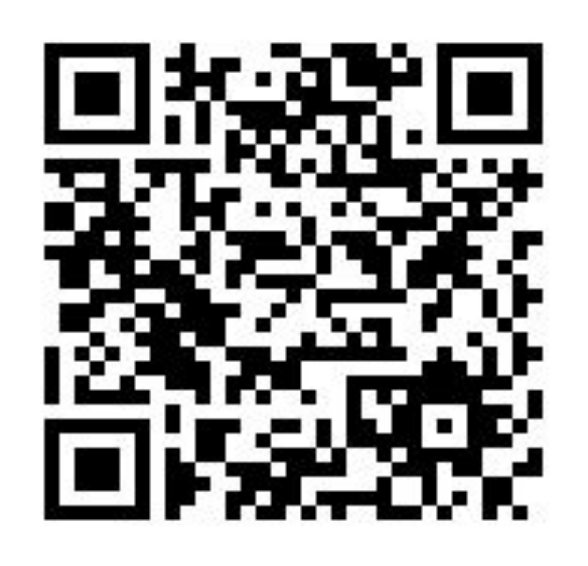

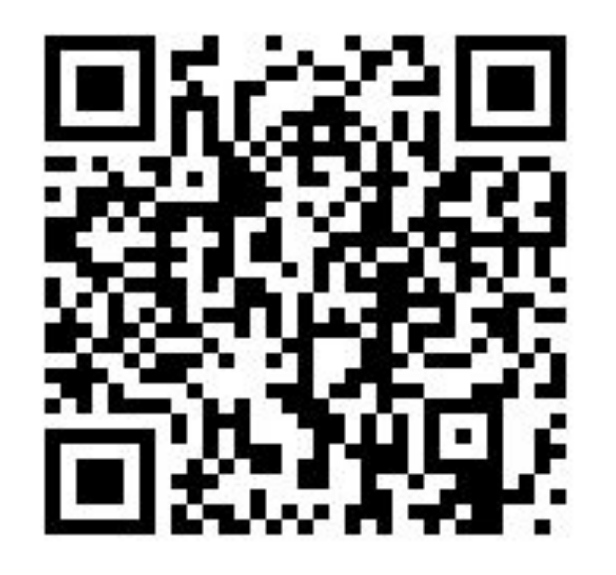

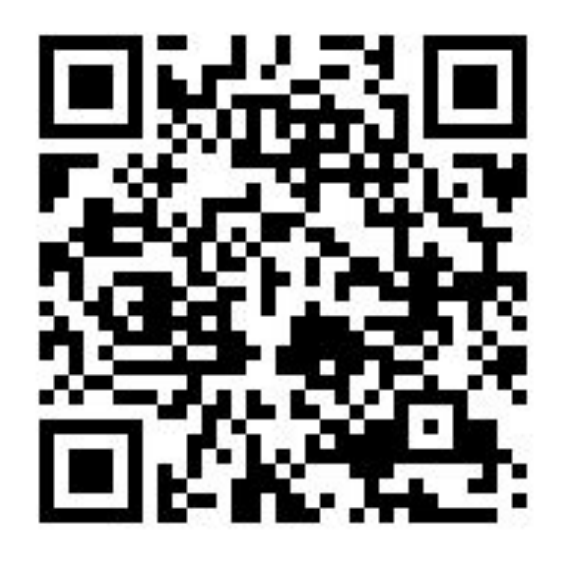

[examples-js](https://github.com/Visual-Regression-Tracker/examples-js) [examples-java](https://github.com/Visual-Regression-Tracker/examples-java) [examples-python](https://github.com/Visual-Regression-Tracker/examples-python)

```
18 %
       public class SelenideExample {
            VisualRegressionTrackerConfig config = new VisualRegressionTrackerConfig(
                     apiUrl: "http://localhost:4200",
                     project: "Default project",
                     apiKey: "CPKVK4JNK24NVNPNGVFQ853HXXEG",
                     branchName "master",
                     enableSoftAssert true
            ) ;
            VisualRegressionTracker visualRegressionTracker = new VisualRegressionTracker(config);
           @BeforeSuite
            public void setUp() throws IOException {
                visualRegressionTracker.start();
           @AfterSuite
            public void tearDown() throws IOException {
                visualRegressionTracker.stop();
```
 $20$ 

 $21$  $22$ 

23

 $24$ 

25

26 27

28

29

34

```
18 %
       public class SelenideExample {
            VisualRegressionTrackerConfig config = new VisualRegressionTrackerConfig(
19
                     apiUrl: "http://localhost:4200",
20project: "Default project",
2122apiKey: "CPKVK4JNK24NVNPNGVFQ853HXXEG",
                     branchName "master",
23
                     enableSoftAssert true
24) ;
25
            VisualRegressionTracker visualRegressionTracker = new VisualRegressionTracker(config);
26
            @BeforeSuite
28
            public void setUp() throws IOException {
29
                visualRegressionTracker.start();
31
32
33
            @AfterSuite
            public void tearDown() throws IOException {
34
                visualRegressionTracker.stop();
35
36
```

```
18 %
       public class SelenideExample {
            VisualRegressionTrackerConfig config = new VisualRegressionTrackerConfig(
                     apiUrl: "http://localhost:4200",
                     project: "Default project",
                     apiKey: "CPKVK4JNK24NVNPNGVFQ853HXXEG",
                     branchName "master",
                     enableSoftAssert true
            ) ;
            VisualRegressionTracker visualRegressionTracker = new VisualRegressionTracker(config);
           @BeforeSuite
            public void setUp() throws IOException {
                visualRegressionTracker.start();
           @AfterSuite
            public void tearDown() throws IOException {
                visualRegressionTracker.stop();
```
 $20$  $21$ 

 $22$ 

23

 $24$ 

25

26 27

28

29

34

```
18 %
       public class SelenideExample {
            VisualRegressionTrackerConfig config = new VisualRegressionTrackerConfig(
                     apiUrl: "http://localhost:4200",
                     project: "Default project",
                     apiKey: "CPKVK4JNK24NVNPNGVFQ853HXXEG",
                     branchName "master",
                     enableSoftAssert true
            ) ;
            VisualRegressionTracker visualRegressionTracker = new VisualRegressionTracker(config);
           @BeforeSuite
            public void setUp() throws IOException {
                visualRegressionTracker.start();
           @AfterSuite
            public void tearDown() throws IOException {
                visualRegressionTracker.stop();
```
 $20$ 

 $21$  $22$ 

23

 $24$ 

25

26 27

28

29

34

```
18 %
       public class SelenideExample {
            VisualRegressionTrackerConfig config = new VisualRegressionTrackerConfig(
                     apiUrl: "http://localhost:4200",
                     project: "Default project",
                     apiKey: "CPKVK4JNK24NVNPNGVFQ853HXXEG",
                     branchName "master",
                     enableSoftAssert true
            ) ;
            VisualRegressionTracker visualRegressionTracker = new VisualRegressionTracker(config);
           @BeforeSuite
            public void setUp() throws IOException {
                visualRegressionTracker.start();
           @AfterSuite
            public void tearDown() throws IOException {
                visualRegressionTracker.stop();
```
 $20$ 

 $21$  $22$ 

23

 $24$ 

25

26 27

28

29

34

```
public class SelenideExample {
    VisualRegressionTrackerConfig config = new VisualRegressionTrackerConfig(
             apiUrl: "http://localhost:4200",
             project: "Default project",
             apiKey: "CPKVK4JNK24NVNPNGVFQ853HXXEG",
             branchName "master",
             enableSoftAssert true
    );
    VisualRegressionTracker visualRegressionTracker = new VisualRegressionTracker(config);
    @BeforeSuite
    public void setUp() throws IOException {
        visualRegressionTracker.start();
    @AfterSuite
    public void tearDown() throws IOException {
        visualRegressionTracker.stop();
```
 $18$  %

19

 $20$ 

 $21$  $22$ 

23

 $24$ 

25

26 27

28

29

34

```
18 %
       public class SelenideExample {
            VisualRegressionTrackerConfig config = new VisualRegressionTrackerConfig(
                     apiUrl: "http://localhost:4200",
                     project: "Default project",
                     apiKey: "CPKVK4JNK24NVNPNGVFQ853HXXEG",
                     branchName "master",
                     enableSoftAssert true
            ) ;
            VisualRegressionTracker visualRegressionTracker = new VisualRegressionTracker(config);
           @BeforeSuite
            public void setUp() throws IOException {
                visualRegressionTracker.start();
           @AfterSuite
            public void tearDown() throws IOException {
                visualRegressionTracker.stop();
```
 $20$ 

 $21$  $22$ 

23

 $24$ 

25

26 27

28

29

34

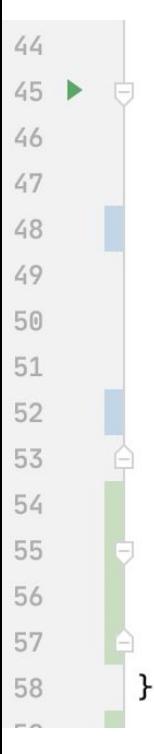

ł

```
@Test
public void testExample() throws IOException {
    Selenide.open(relativeOrAbsoluteUrl: "/");
   vrt.track( name: "Home page", screenshot());
    $( cssSelector: ".product-container").click();
   vrt.track( name: "Product page", screenshot());
ł
private String screenshot() {
   return ((TakesScreenshot) WebDriverRunner.getWebDriver()).getScreenshotAs(OutputType.BASE64);
```
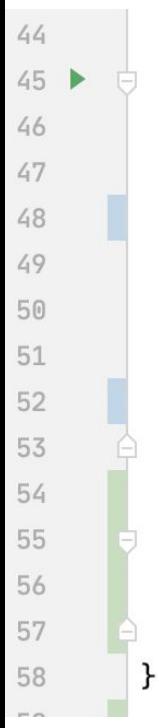

ł

```
@Test
public void testExample() throws IOException {
    Selenide.open(relativeOrAbsoluteUrl: "/");
   vrt.track( name: "Home page", screenshot());
    $( cssSelector: ".product-container").click();
   vrt.track( name: "Product page", screenshot());
ł
private String screenshot() \{return ((TakesScreenshot) WebDriverRunner.getWebDriver()).getScreenshotAs(OutputType.BASE64);
```

```
@Test
public void testExample() throws IOException {
    Selenide.open(relativeOrAbsoluteUrl: "/");
    vrt.track( name: "Home page", screenshot());
    $( cssSelector: ".product-container").click();
   vrt.track( name: "Product page", screenshot());
ł
private String screenshot() {
   return ((TakesScreenshot) WebDriverRunner.getWebDriver()).getScreenshotAs(OutputType.BASE64);
ł
```
46 47

48 49

50 51

52

53 54

55

56

57

58

ŀ

```
@Test
           public void testExample() throws IOException {
45Selenide.open(relativeOrAbsoluteUrl: "/");
               vrt.track( name: "Home page", screenshot());
               $( cssSelector: ".product-container").click();
               vrt.track( name: "Product page", screenshot());
           ł
           private String screenshot() \{return ((TakesScreenshot) WebDriverRunner.getWebDriver()).getScreenshotAs(OutputType.BASE64);
           ł
```
46 47

48 49

50 51

52

53 54

55

56

57

58

ŀ

```
@Test
public void testExample() throws IOException {
    Selenide.open(relativeOrAbsoluteUrl: "/");
   vrt.track( name: "Home page", screenshot());
    $( cssSelector: ".product-container").click();
   vrt.track( name: "Product page", screenshot());
ł
private String screenshot() {
   return ((TakesScreenshot) WebDriverRunner.getWebDriver()).getScreenshotAs(OutputType.BASE64);
ł
```
46 47

48 49

50 51

52

53 54

55

56

57

58

ŀ

```
@Test
public void testExample() throws IOException {
    Selenide.open(relativeOrAbsoluteUrl: "/");
   vrt.track( name: "Home page", screenshot());
    $( cssSelector: ".product-container").click();
   vrt.track( name: "Product page", screenshot());
ኑ
private String screenshot() {
   return ((TakesScreenshot) WebDriverRunner.getWebDriver()).getScreenshotAs(OutputType.BASE64);
```
46 47

48 49

50 51

52 53

54

55

56

57

58

ł

ŀ

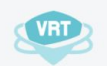

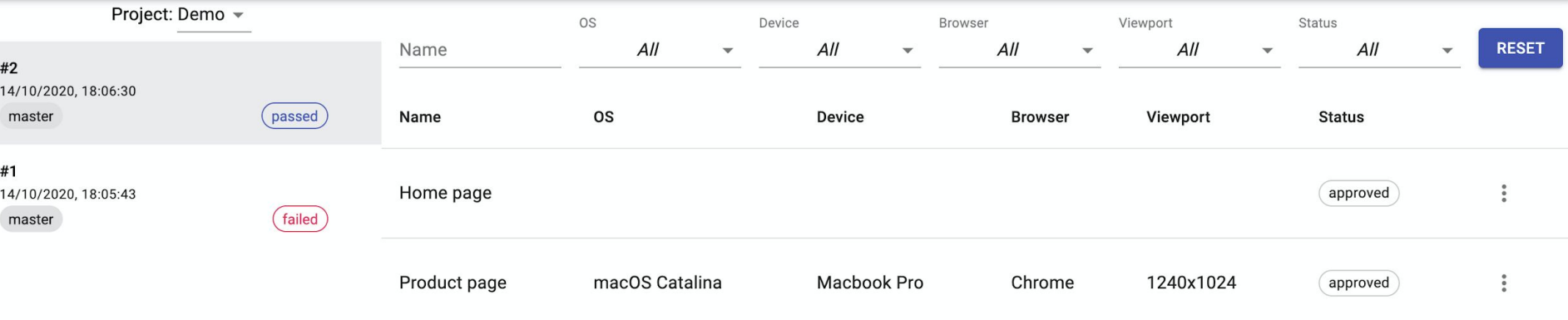

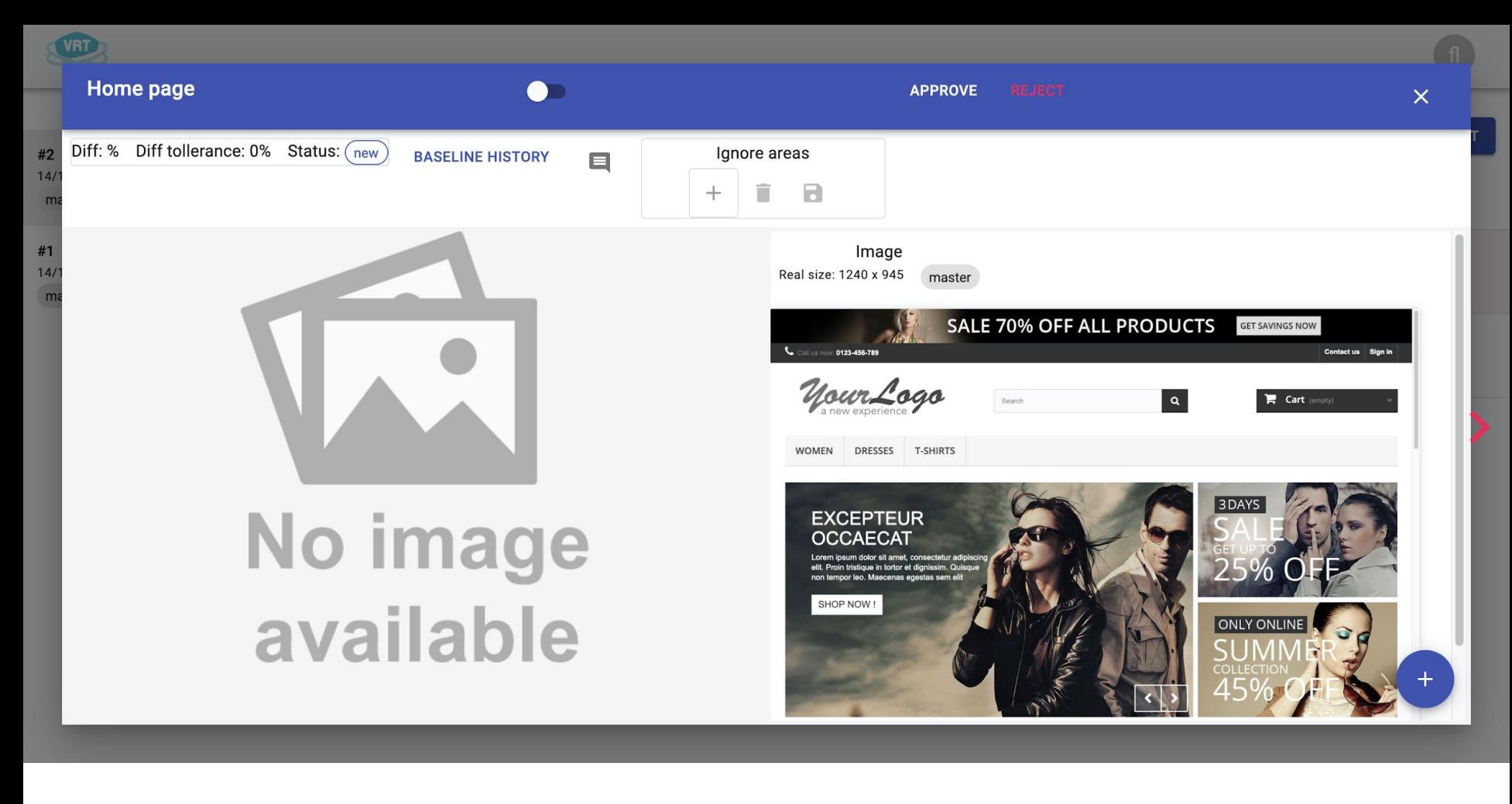

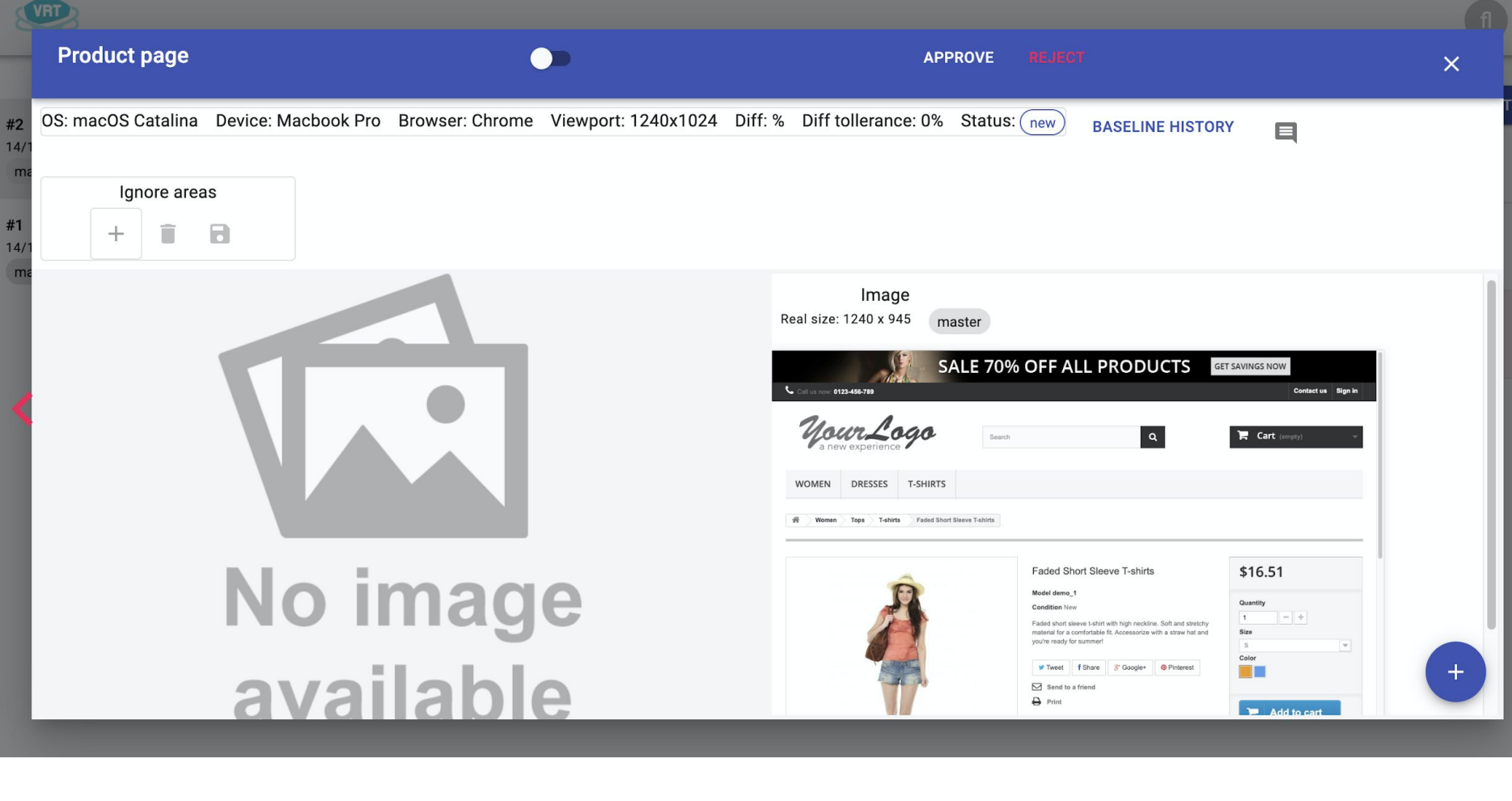

Project: Demo -

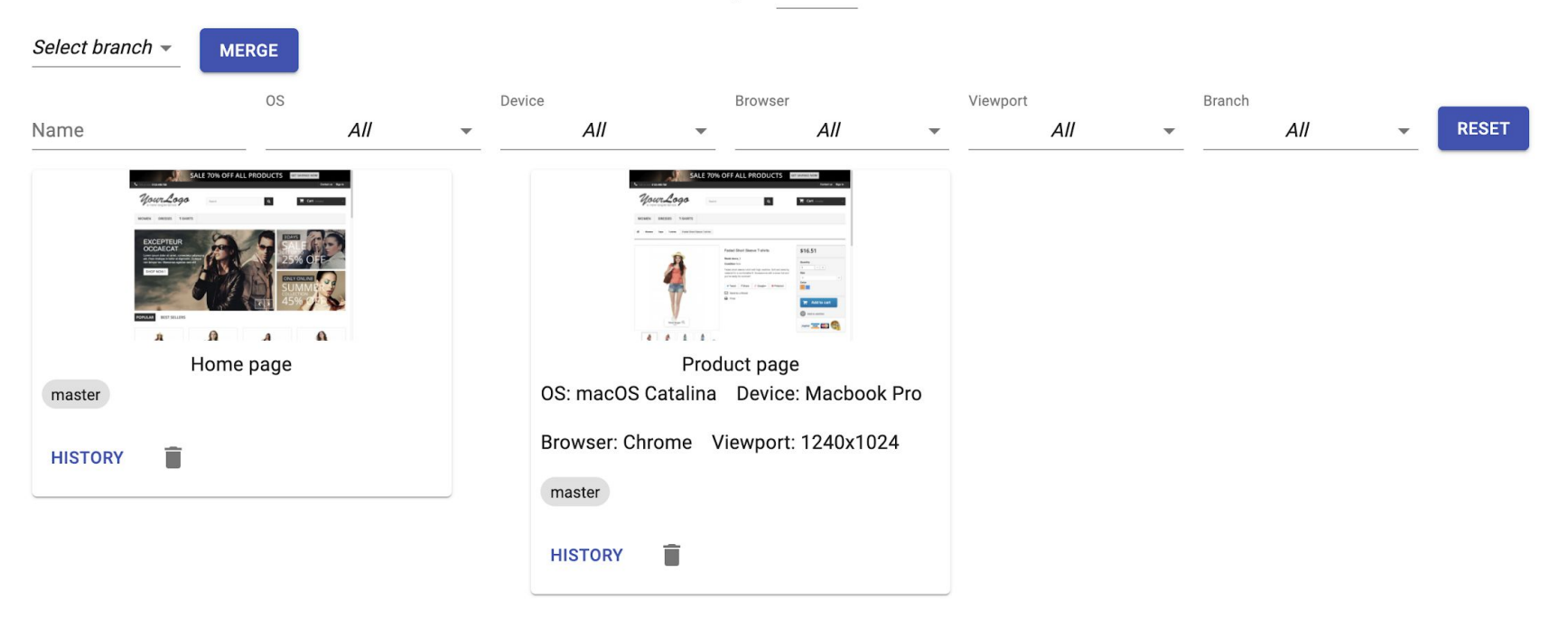

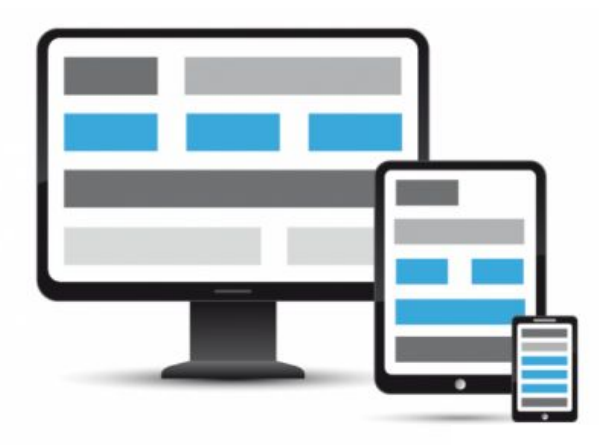

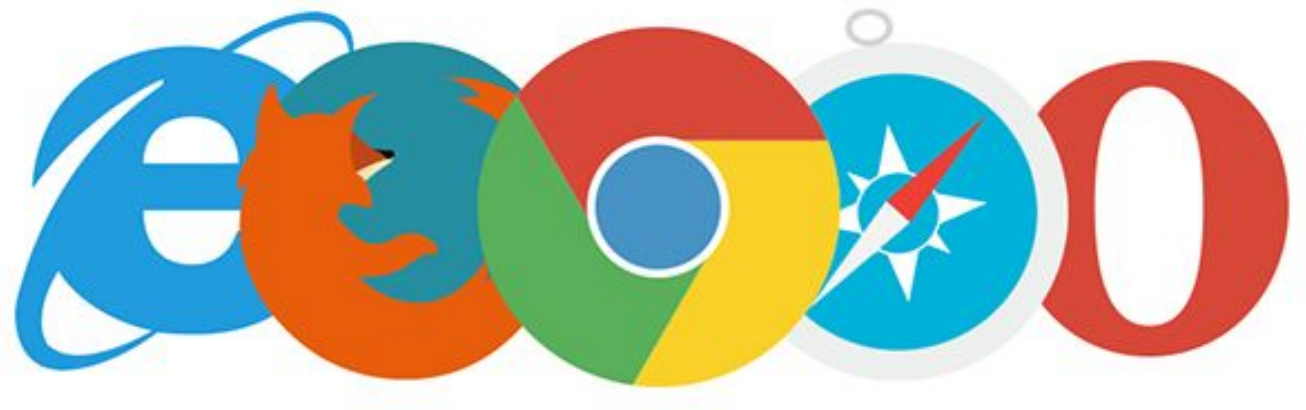

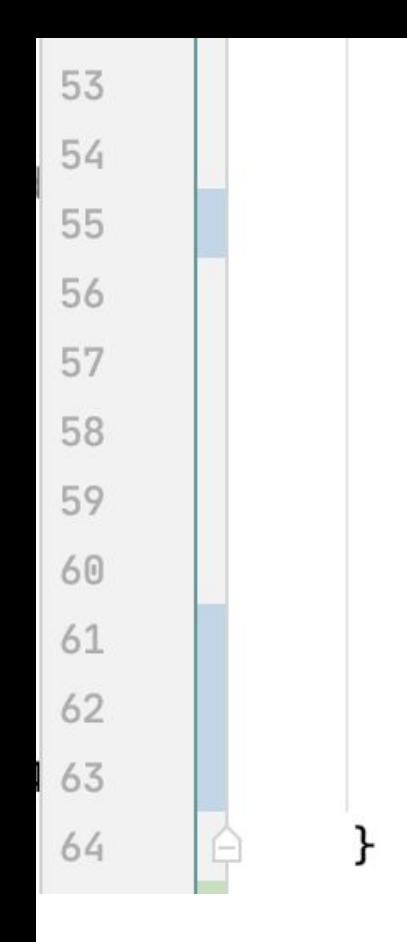

vrt.track(

 $)$ ;

## name: "Product page",  $screen shot()$ , TestRunOptions.builder() .device("Macbook Pro") .os("macOS Catalina") .browser("Chrome") .viewport("1240x1024") .diffTollerancePercent(1.0f)  $.buid()$

## Baseline branching

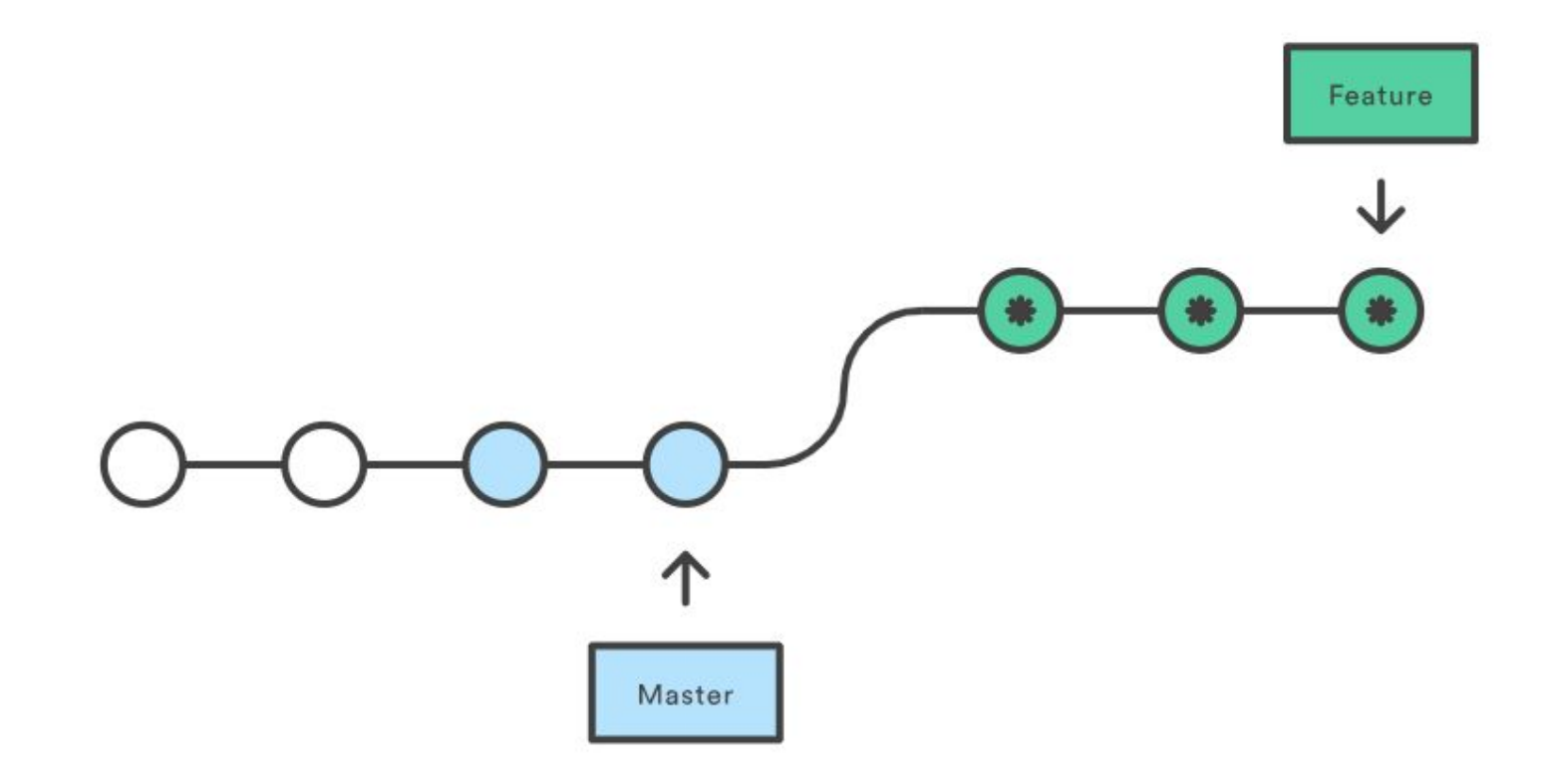

#### Baseline (master) and the Contract of TICKET-123

#### \$50.99

#### Quantity

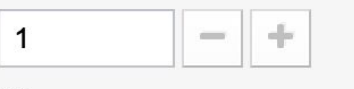

#### **Size**

 $\mathsf S$  $\overline{\mathbf{v}}$ 

Color

 $\infty$ 

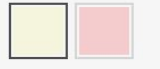

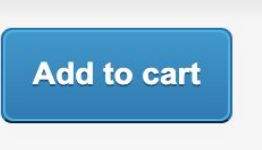

Add to wishlist

### \$50.99 Quantity  $-\frac{f}{2}$  $\mathbf{1}$  $\hspace{0.05cm}$ **Size**  $\mathsf S$  $\mathbf{v}$ Color Add to cart  $\blacksquare$

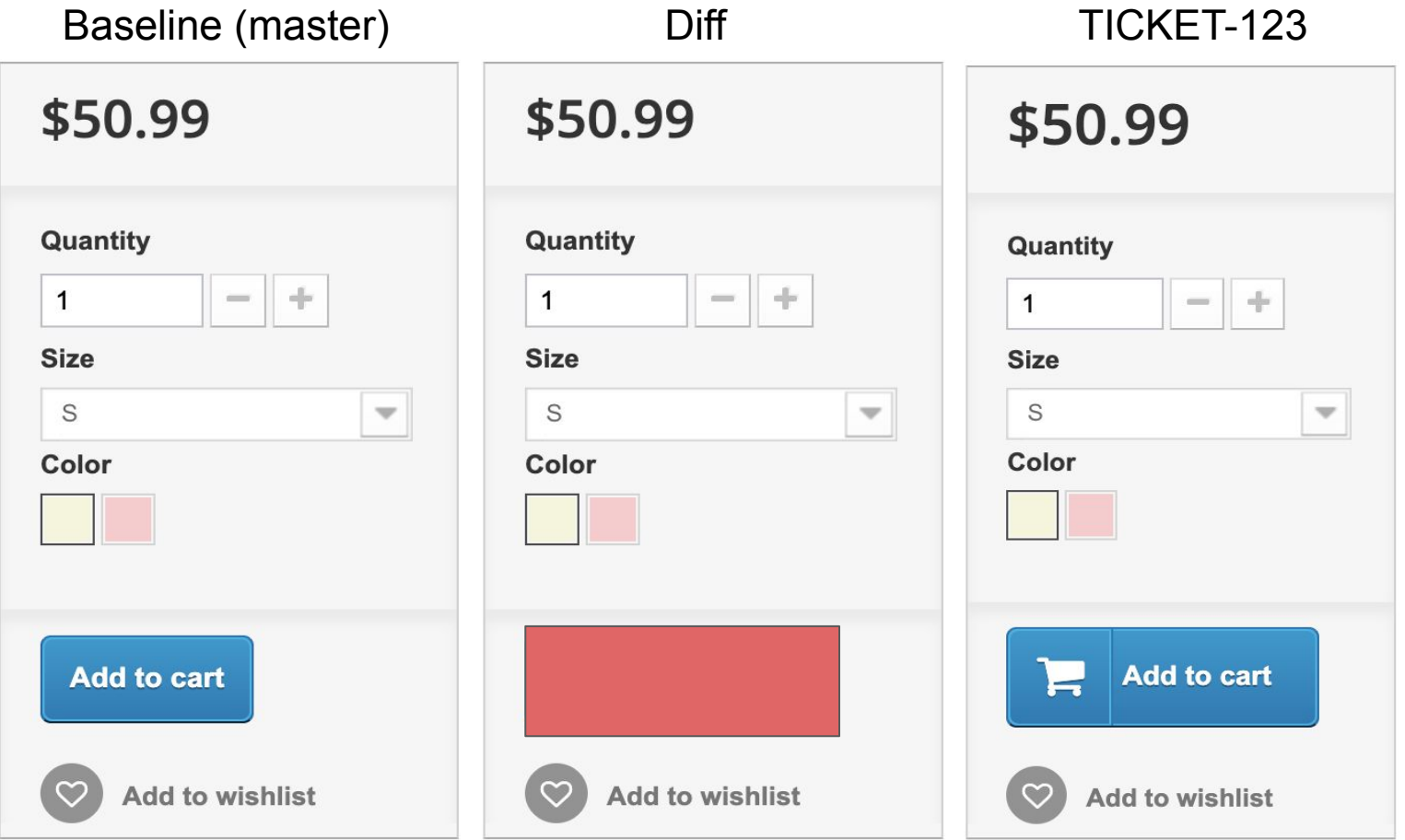

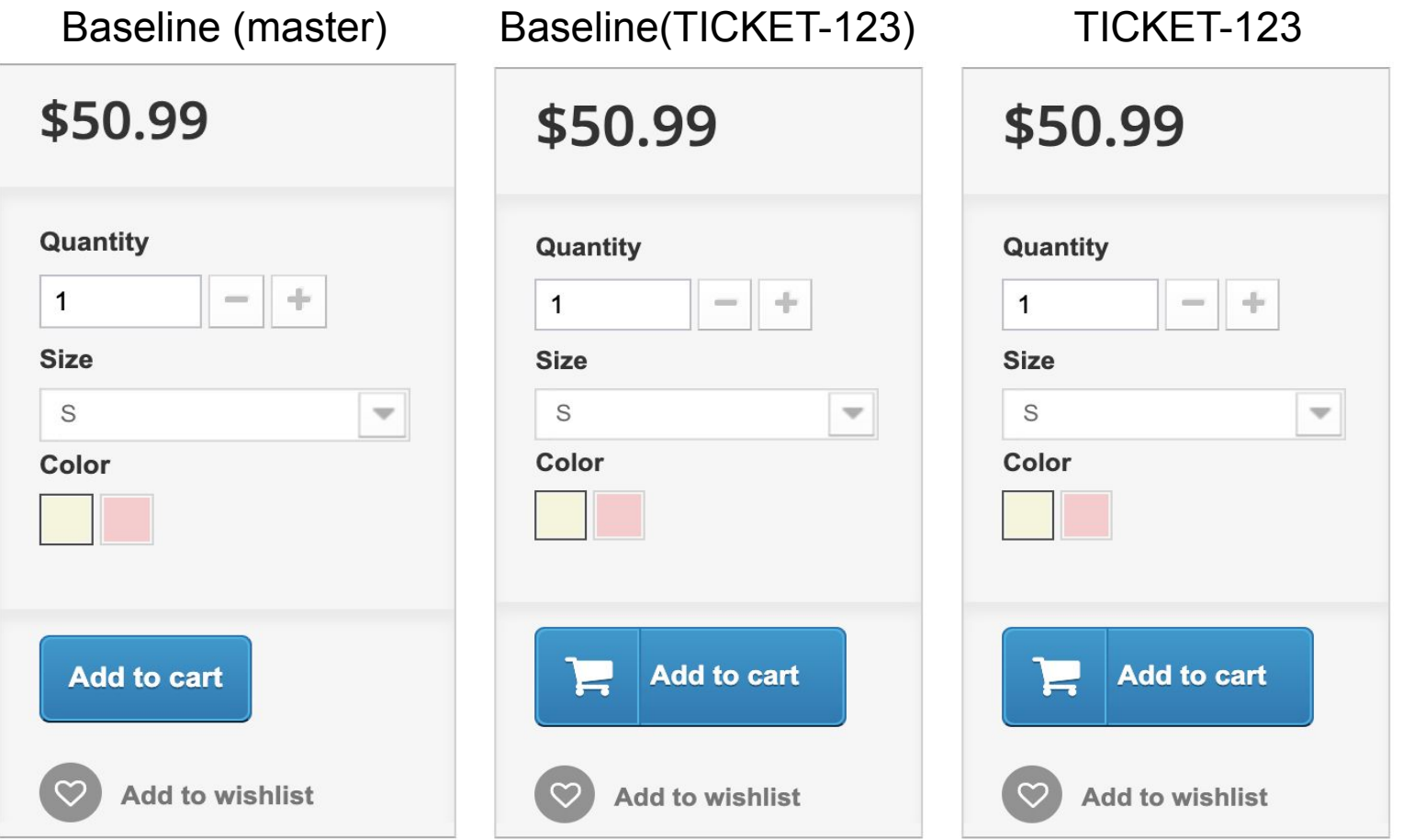

## Baseline branching

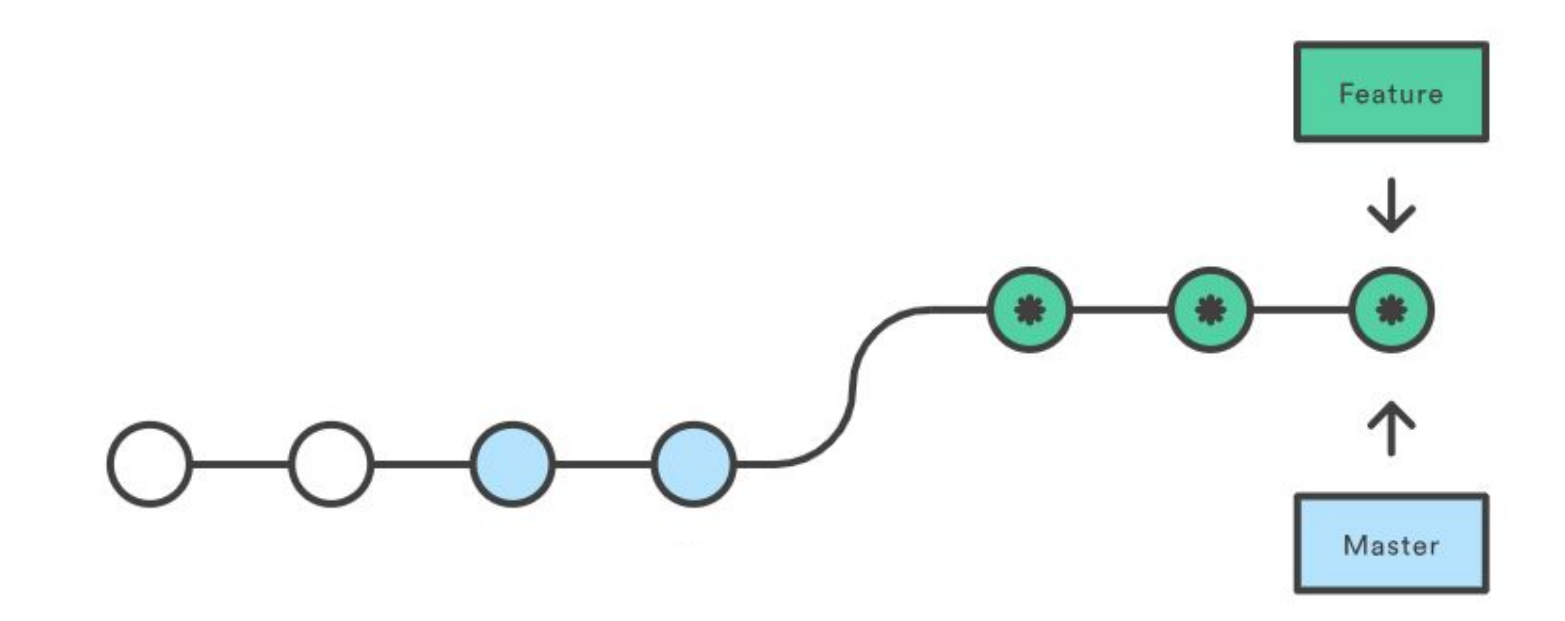

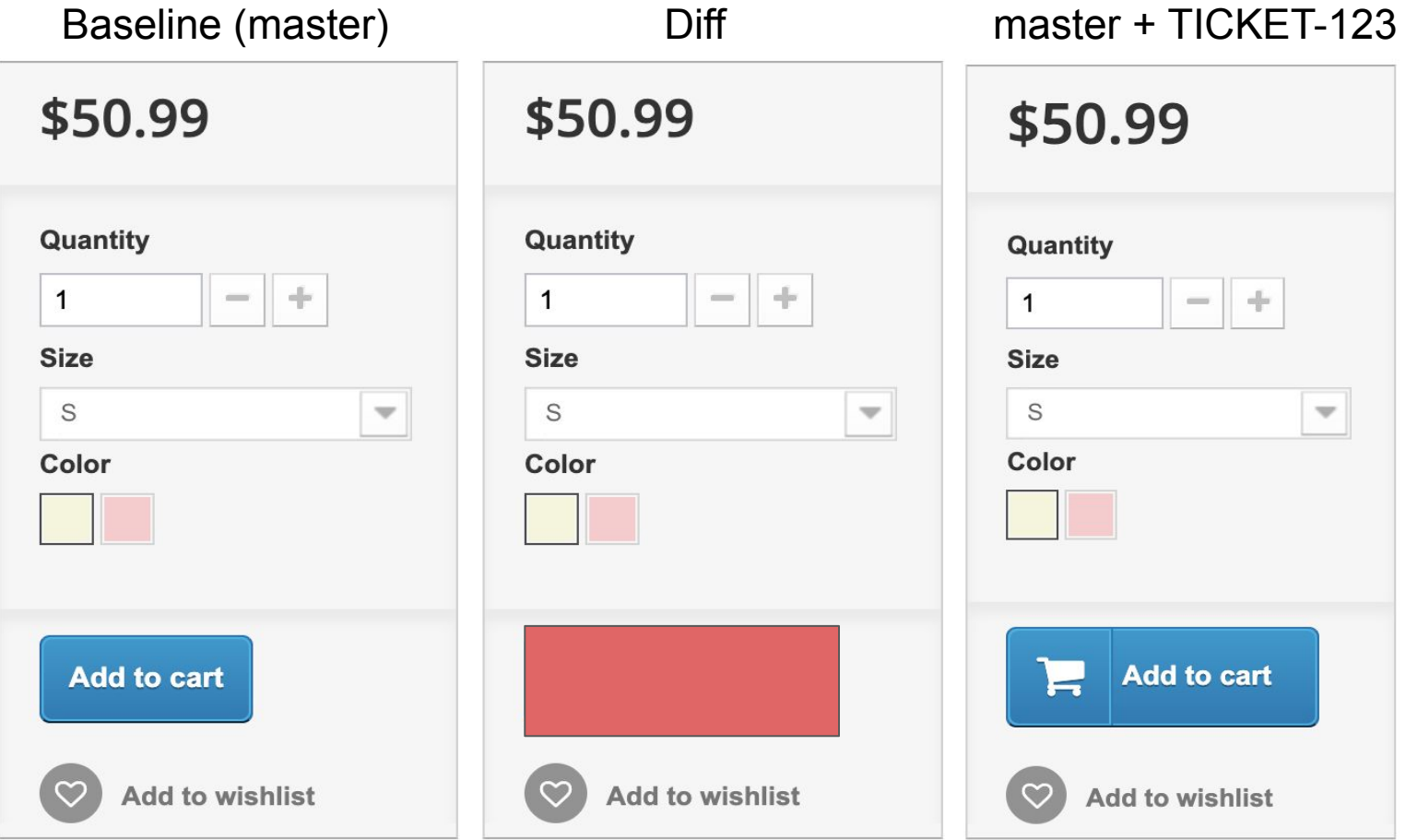

#### Baseline (master) and the master master and the master

#### \$50.99 Quantity  $-\frac{1}{2}$  $\overline{1}$  $\hspace{0.1cm}$ **Size** S  $\mathbf{v}$ Color **Add to cart**  $\overline{}$  $\infty$ Add to wishlist

## \$50.99 Quantity  $-\frac{f}{2}$  $\mathbf{1}$  $\hspace{0.05cm}$ **Size**  $\mathsf S$  $\mathbf{v}$ Color **Add to cart**  $\blacksquare$ Add to wishlist

# Tips for stability

● Freeze animation
● Freeze animation

● Mock dynamic data

● Freeze animation

● Mock dynamic data

● Take screenshots in docker environment

● Freeze animation

● Mock dynamic data

● Take screenshots in docker environment

● Do retry

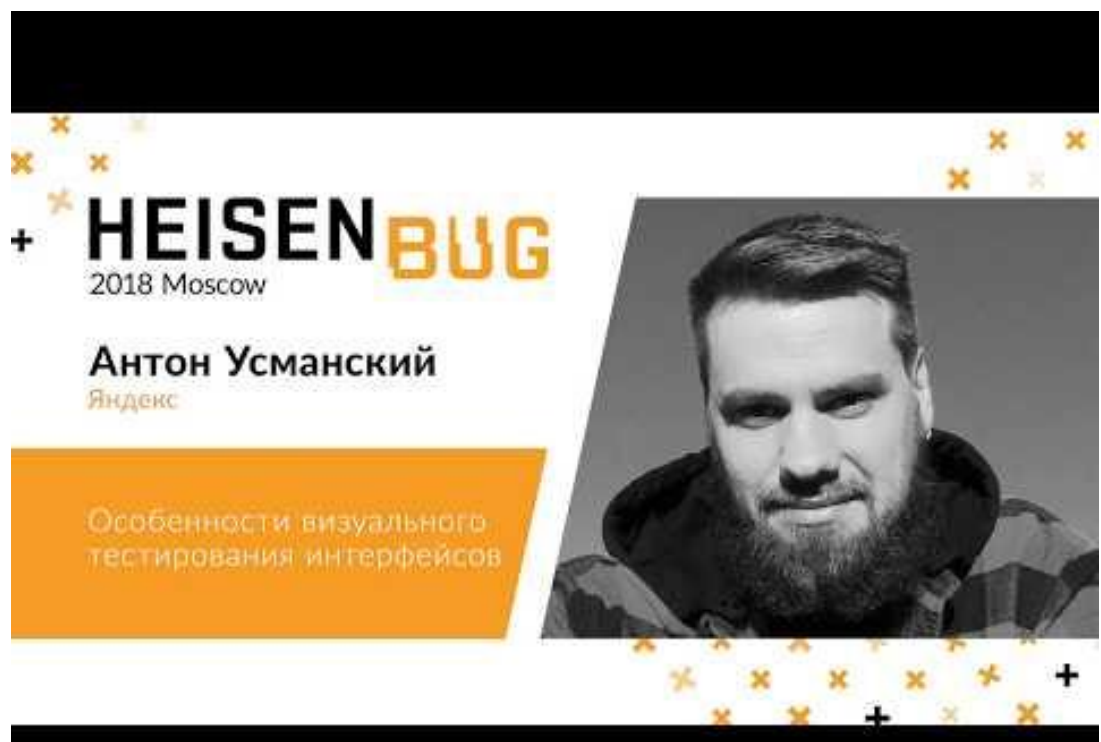

## Future plans

● UX/UI improvements

## Future plans

● UX/UI improvements

• Custom image comparison algorithm

#### Custom image comparison algorithms

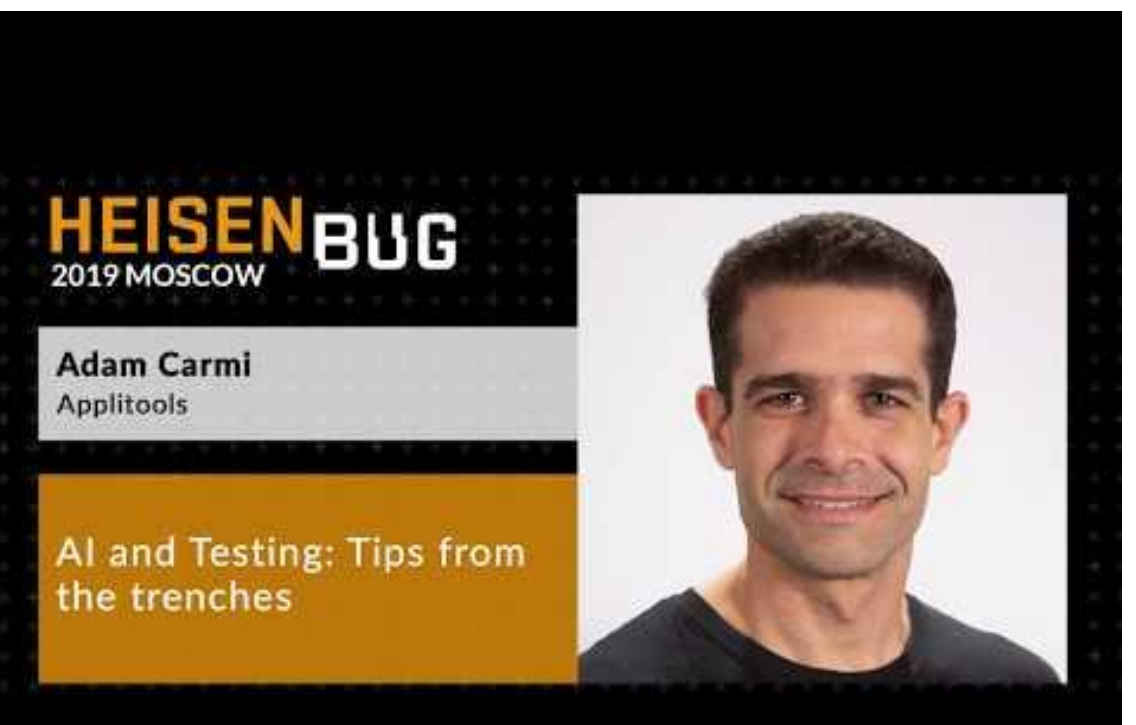

## Future plans

● UX/UI improvements

• Custom image comparison algorithm

● Your suggestions!

• Automation framework independent

- Automation framework independent
- Platform independent

- Automation framework independent
- Platform independent
- Baseline history

- Automation framework independent
- Platform independent
- Baseline history
- Branching baselines

- Automation framework independent
- Platform independent
- Baseline history
- Branching baselines
- Drag n drop ignore regions

- Automation framework independent
- Platform independent
- Baseline history
- Branching baselines
- Drag n drop ignore regions
- Easy setup

#### **Drawbacks**

● New

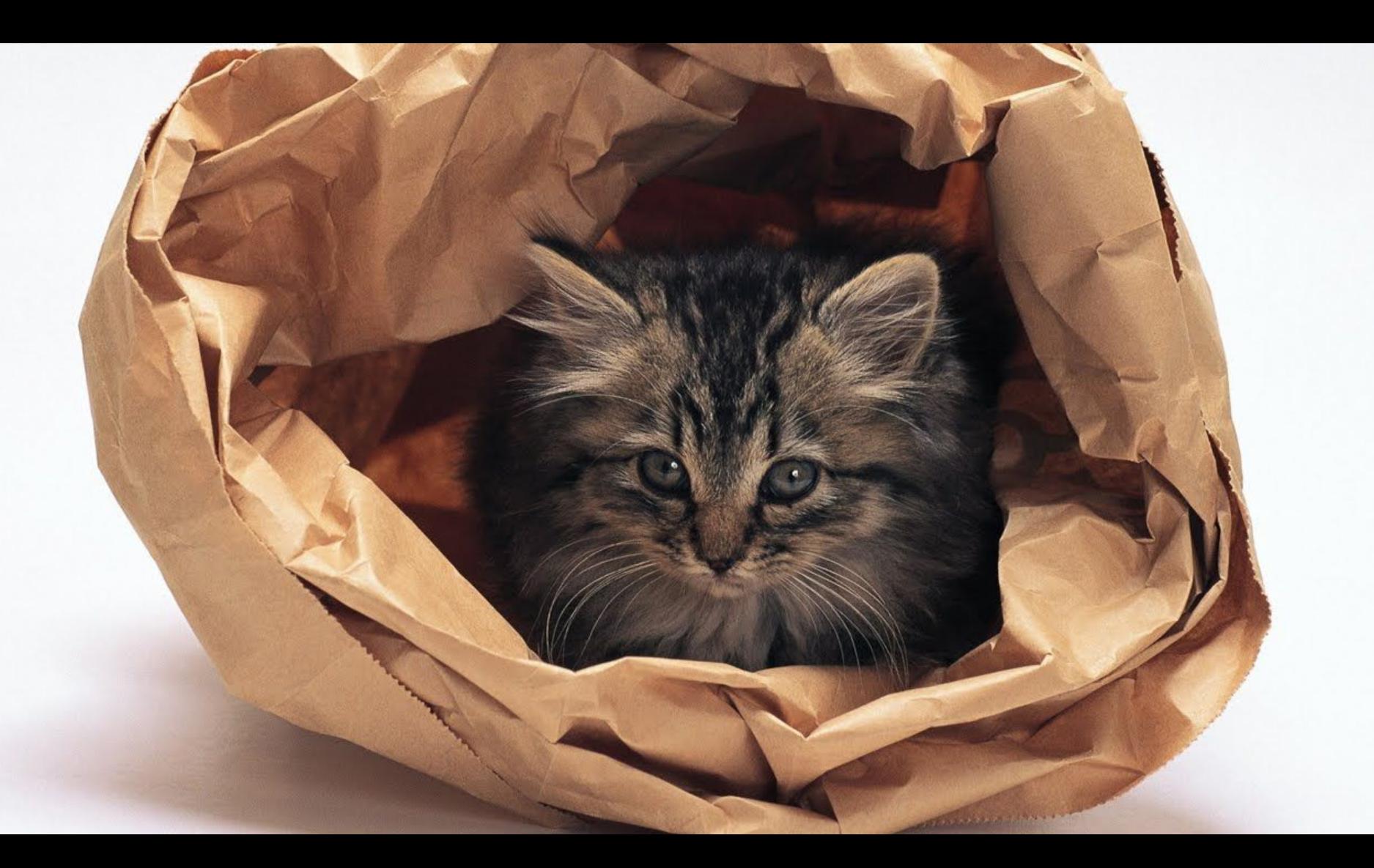

#### **Drawbacks**

● New

• Small community

# Directed by ROBERT B. WEIDE

#### **Drawbacks**

● New

• Small community

● Self-hosted

## How to contribute

● Use it, request features, suggest improvements, share feedback

#### How to contribute

● Use it, request features, suggest improvements, share feedback

• More language support for SDK

#### How to contribute

• Use it, request features, suggest improvements, share feedback

• More language support for SDK

• More integrations with testing frameworks as Agents

## Comparison

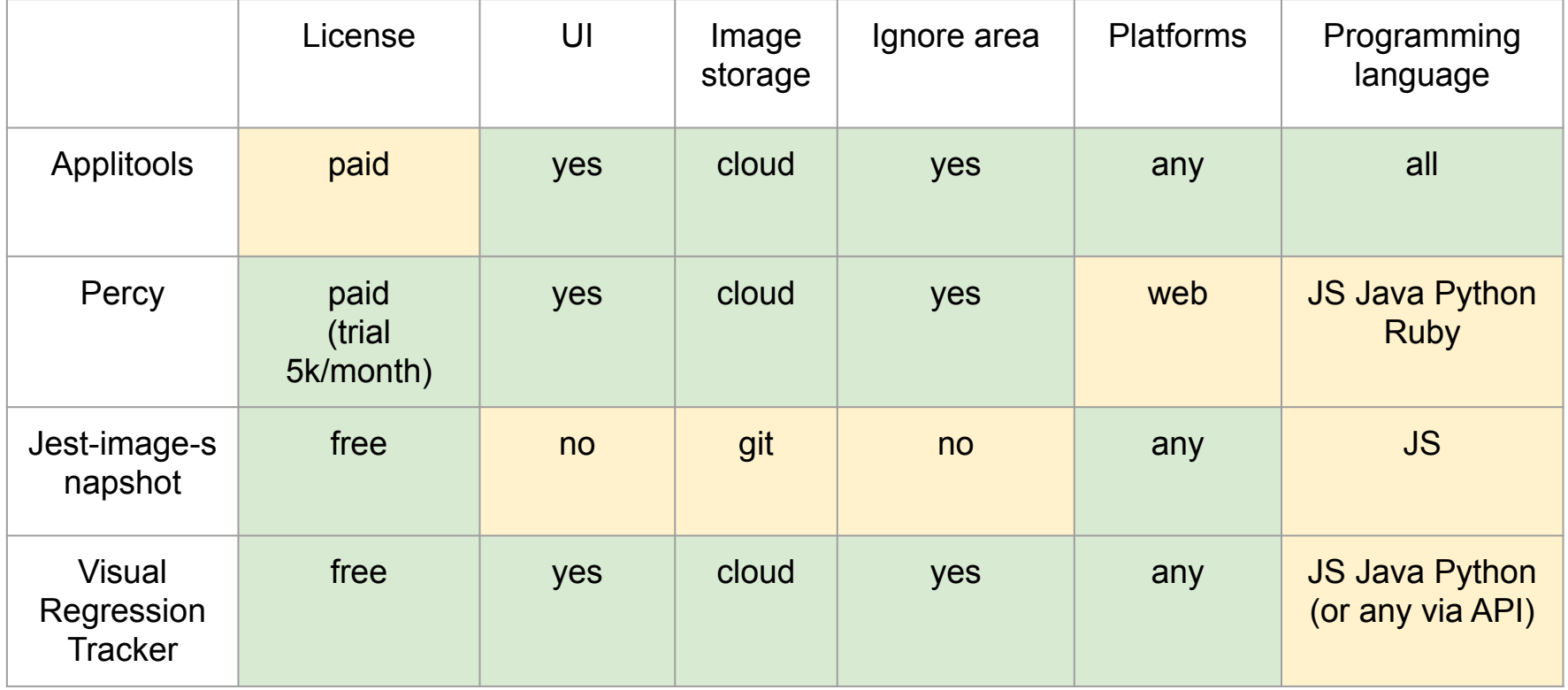

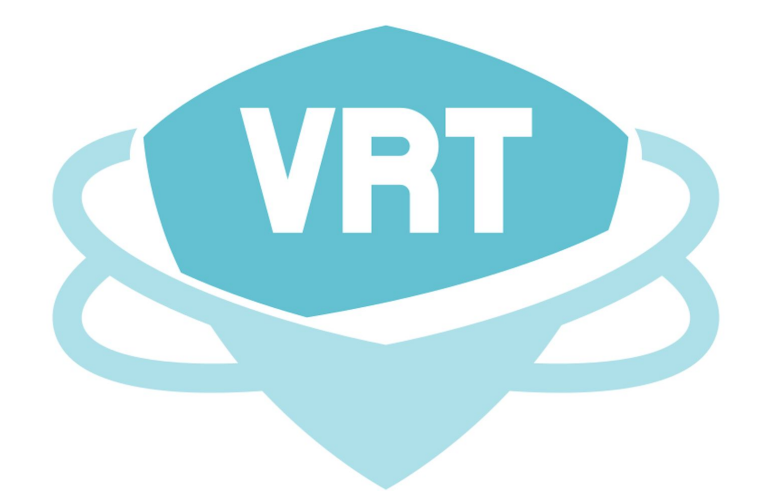

# Thank you!

Twitter: @pashidlos Twitter: @VisualReTracker Telegram: visual\_tracker